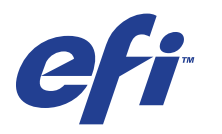

Xerox EX Print Server, Powered by Fiery® , für Xerox 700 Digital Color Press

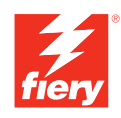

# **Workflow-Beispiele**

© 2008 Electronics for Imaging, Inc. Die in dieser Veröffentlichung enthaltenen Informationen werden durch den Inhalt des Dokuments *Rechtliche Hinweise* für dieses Produkt abgedeckt.

45069927 15. Mai 2008

#### **INHALT 3**

# **INHALT**

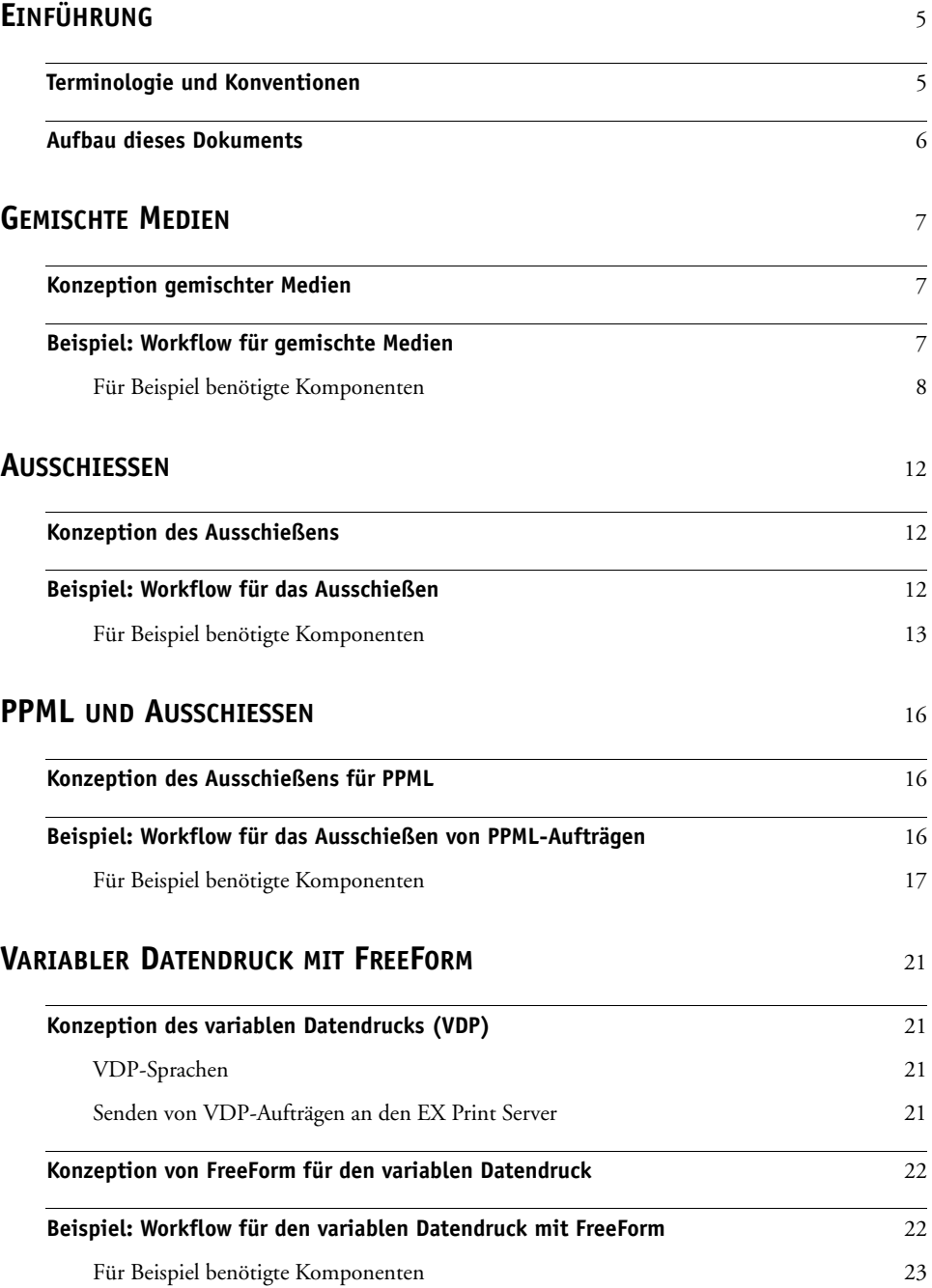

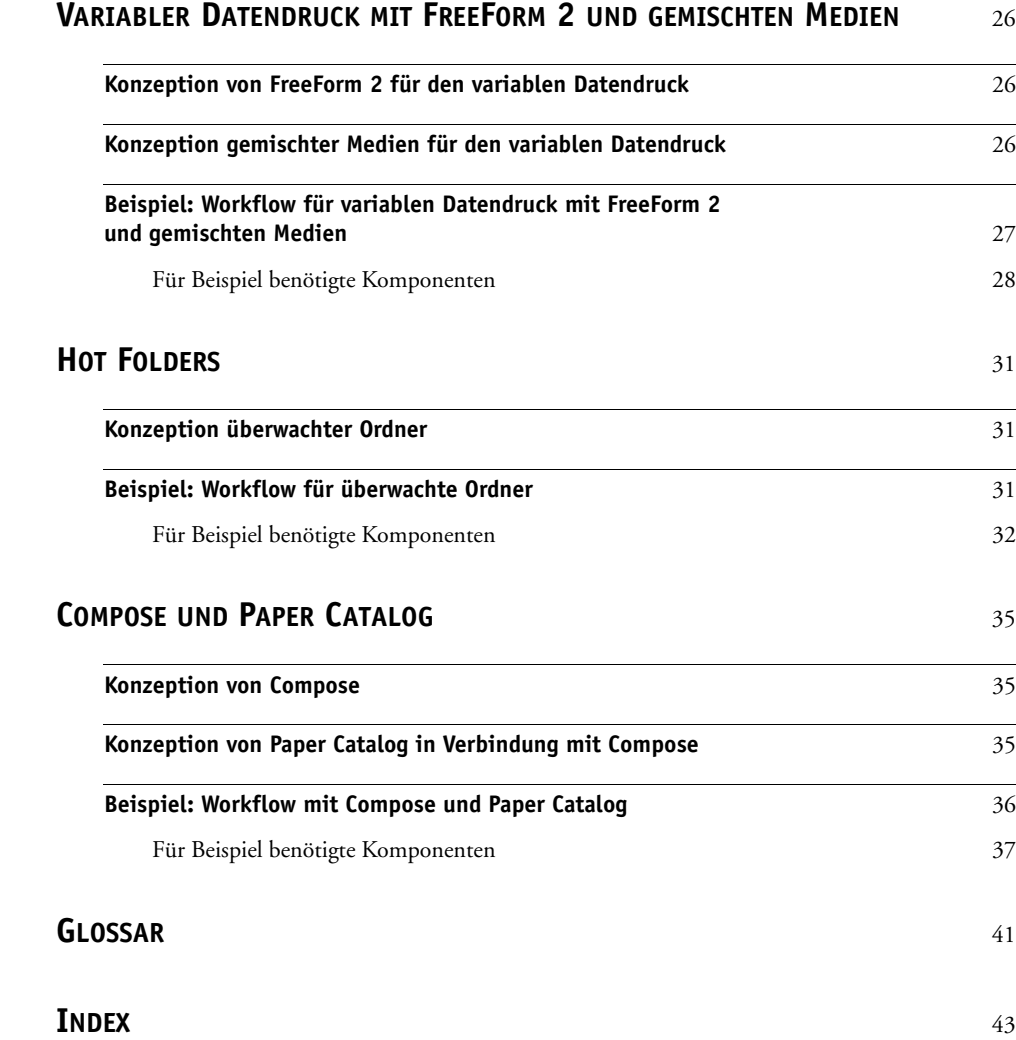

# <span id="page-4-0"></span>**EINFÜHRUNG**

Dieses Dokument enthält Beispiele für komplexe Druckszenarios sowie eine Übersicht der Funktionen des EX Print Servers, die in diesen Beispielen verwendet werden. Die Workflow-Beispiele sollen Ihnen zeigen, wie Sie bestimmte Funktionen zum Erstellen von Aufträgen kombinieren können. Jeder Workflow umfasst Querverweise auf Seiten, auf denen Sie weitere Informationen über die jeweiligen Aufgaben finden.

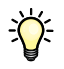

<span id="page-4-2"></span>Informationen zu den unterstützten Betriebssystemen und den Systemanforderungen finden Sie im Dokument *Einführung und erste Schritte*.

# <span id="page-4-1"></span>**Terminologie und Konventionen**

In diesem Dokument werden die folgenden Begriffe und Konventionen verwendet:

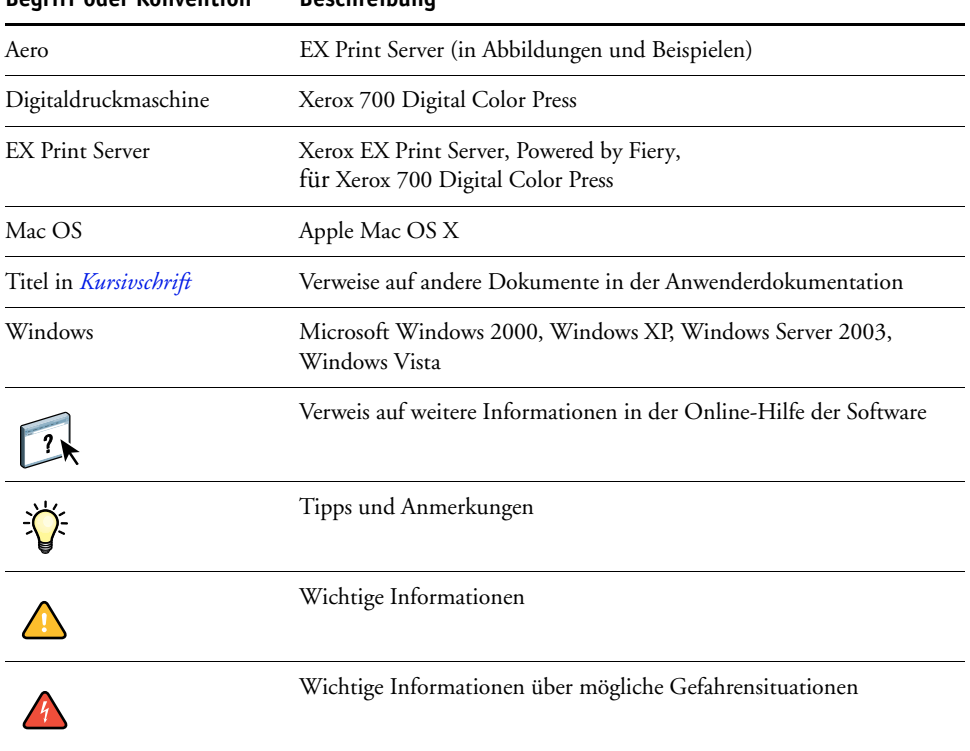

#### **Begriff oder Konvention Beschreibung**

# <span id="page-5-0"></span>**Aufbau dieses Dokuments**

In diesem Dokument werden die folgenden Themen behandelt:

- Konzeption der Funktion für gemischte Medien und Workflow-Beispiel.
- Konzeption des variablen Datendrucks (VDP) mit FreeForm und Workflow-Beispiel auf Basis von FreeForm
- Konzeption des Ausschießens mit PPML (Personalized Print Markup Language) und Beispiel für VDP-Workflow auf Basis von Impose und PPML
- Auftragsübergabe mithilfe eines überwachten Netzwerkordners und Beispiel für Workflow auf Basis von Hot Folders
- Konzeption der Komponenten Compose und Paper Catalog und Erstellen eines Auftrags mithilfe dieser beiden Komponenten
- Definitionen einiger der in diesem Dokument verwendeten Anwendungen und Termini.

# <span id="page-6-3"></span><span id="page-6-0"></span>**GEMISCHTE MEDIEN**

In diesem Abschnitt finden Sie einen Überblick über die Funktion für gemischte Medien sowie ein Beispiel für einen Workflow, mit dem bestimmte Seiten eines Auftrags auf unterschiedlichen Medien gedruckt werden.

## <span id="page-6-4"></span><span id="page-6-1"></span>**Konzeption gemischter Medien**

Die Funktion für gemischte Medien gibt Ihnen die Möglichkeit, bestimmte Seiten(bereiche) eines Auftrags auf unterschiedlichen Medien zu drucken. Sie können mithilfe dieser Funktion z. B. veranlassen, dass für ein Deckblatt schweres Papier verwendet wird, dass Leerseiten an bestimmten Stellen eingefügt werden, dass bestimmte Seiten auf farbigem Papier gedruckt werden sollen und dass nur bestimmte Seiten innerhalb eines Auftrags doppelseitig gedruckt werden sollen. Sie können die entsprechenden Einstellungen im Druckertreiber festlegen, wenn Sie ein Dokument aus einer Anwendung drucken. Wenn Sie einen Auftrag bereits zum Drucken an den EX Print Server gesendet haben, können Sie die Einstellungen für gemischte Medien in der Anwendung Command WorkStation definieren und ändern. Die Einstellungen für gemischte Medien können einem Auftrag außerdem auch mithilfe der Anwendung Hot Folders zugeordnet werden.

<span id="page-6-6"></span><span id="page-6-5"></span>Weitere Informationen über gemischte Medien finden Sie im Dokument *Dienstprogramme*.

## <span id="page-6-2"></span>**Beispiel: Workflow für gemischte Medien**

Eine Professorin für Geologie an der Ocean Crest Universität möchte für das Herbstsemester ein neues Vorlesungsverzeichnis drucken lassen. Das Verzeichnis hat insgesamt acht Kapitel. Um zu erreichen, dass die Studenten die Informationen so schnell und einfach wie möglich finden, entscheidet sie sich dafür, für die Trennblätter zwischen den Kapiteln schweres Papier zu verwenden. Die eigentlichen Textseiten der Kapitel sollen auf Normalpapier gedruckt werden, während für das Titel- und das Abschlussblatt wiederum schweres Papier verwendet werden soll.

Die Professorin sendet ihren Auftrag zusammen mit einer PDF-Version (Portable Document Format) ihres Verzeichnisses (Datei "Geology101.pdf") an die Universitätsdruckerei.

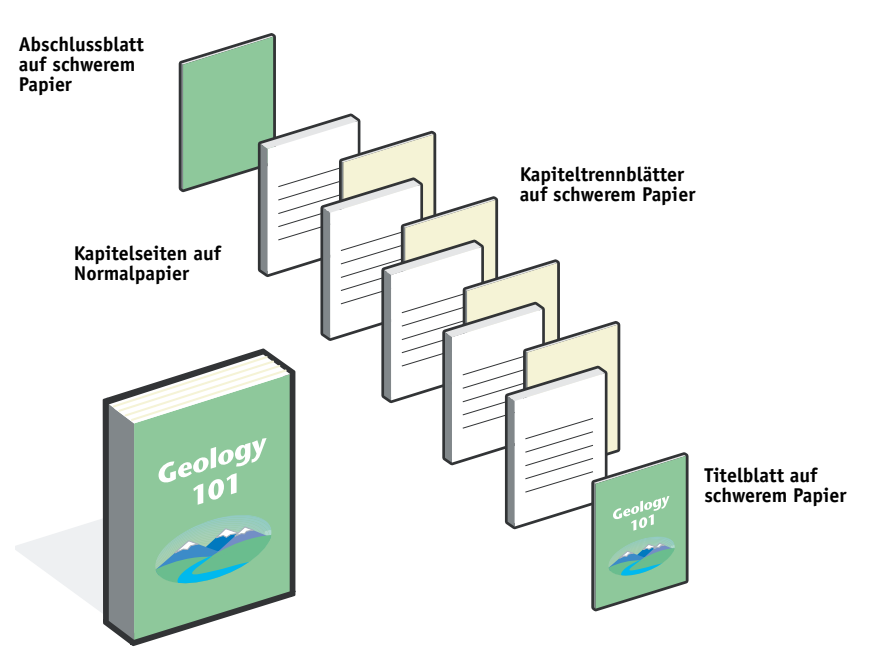

Die folgende Abbildung zeigt die Bestandteile des Vorlesungsverzeichnisses.

**Fertiges Vorlesungsverzeichnis**

# <span id="page-7-0"></span>**Für Beispiel benötigte Komponenten**

- · Datei "Geology101.pdf"
- EX Print Server
- Anwendung Command WorkStation mit Funktion für gemischte Medien
- Schweres Papier für die Titel- und Abschlussblätter
- Schweres Papier für die Kapiteltrennblätter
- Normalpapier für die Kapiteltextseiten

Informationen über unterstützte Papiere und Medien finden Sie im Dokument *[Druckoptionen](#page-11-3)*.

**HINWEIS:** Der EX Print Server unterstützt die PDF-Versionen 1.2 bis 1.7.

# **GEMISCHTE MEDIEN 9**

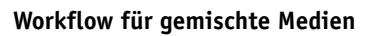

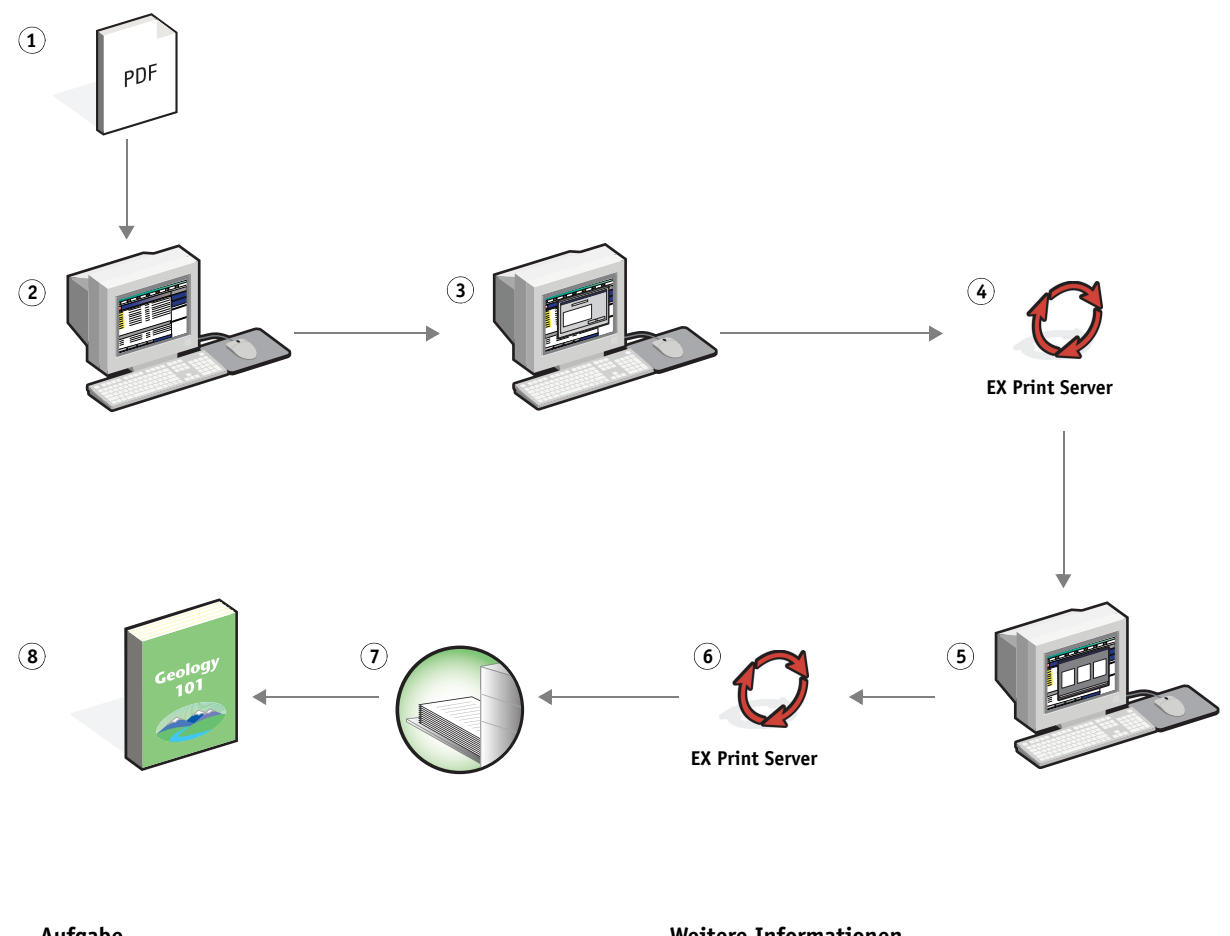

<span id="page-8-0"></span>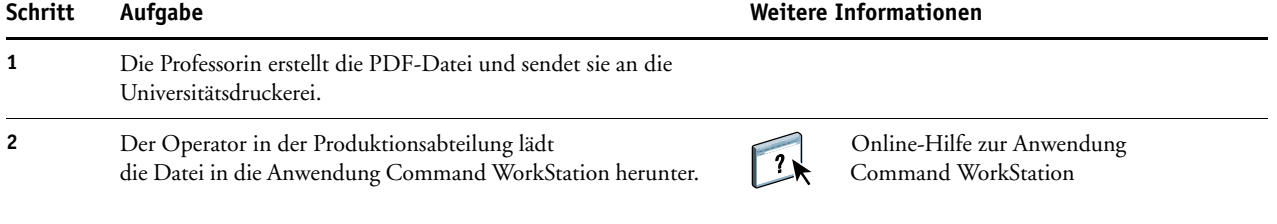

<span id="page-9-0"></span>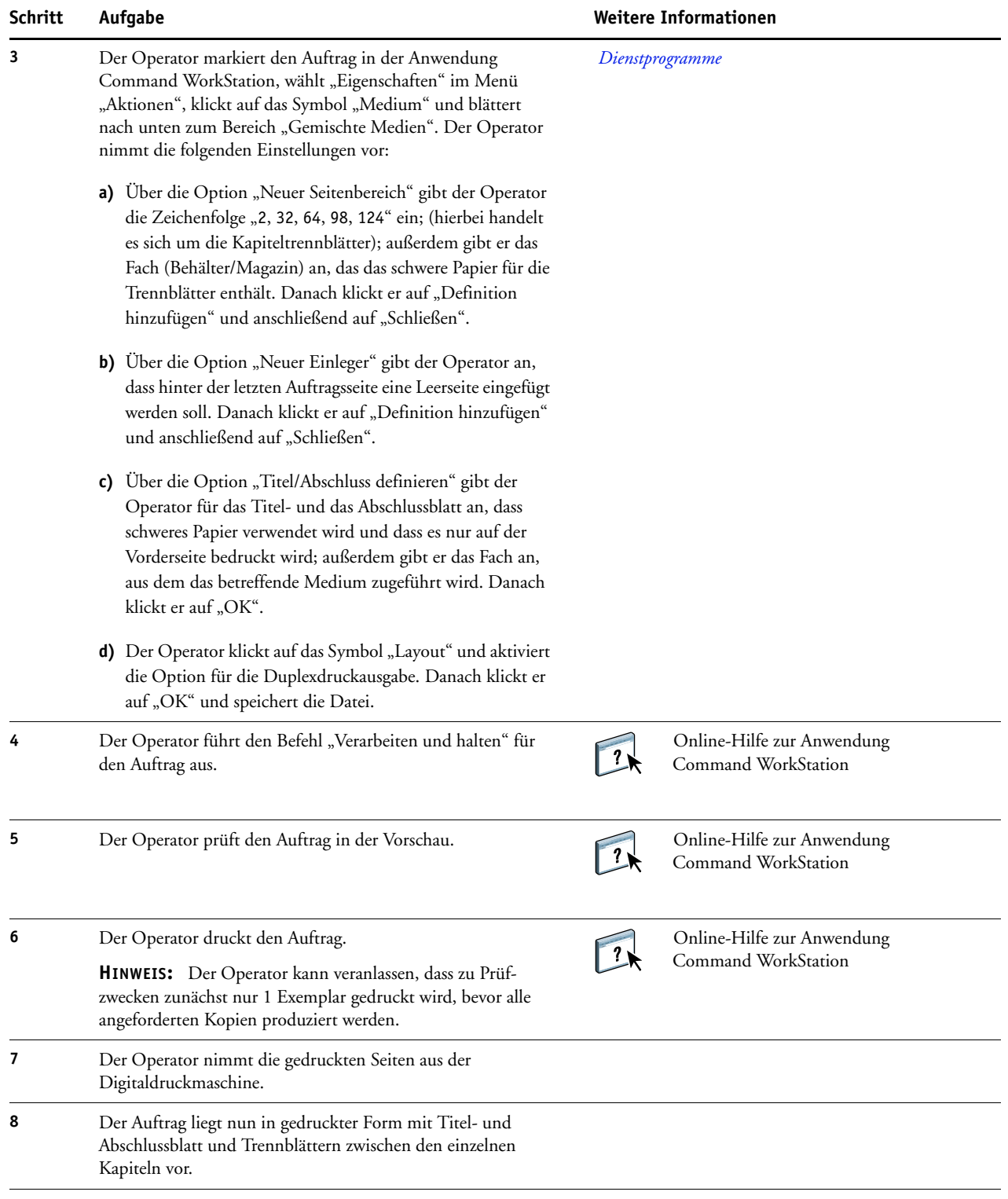

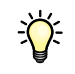

Damit Sie in der Anwendung Command WorkStation die Einstellungen für gemischte Medien verwenden können, darf die heruntergeladene Datei noch nicht gerastert (verarbeitet) worden sein. Sie können in der Anwendung Command WorkStation eventuell vorhandene Rasterdaten eines Auftrags entfernen, indem Sie mit der rechten Maustaste auf den Auftrag klicken und "Rasterdaten entfernen" im Kontextmenü wählen.

Sie können diesen Workflow auch für eine PostScript-Datei (anstelle einer PDF-Datei) einsetzen. Sie können außerdem Registerseiten einfügen. Sie können z. B. zum Trennen der Kapitel anstelle von schwerem Papier Registerseiten einfügen, auf deren Tabs die Kapitelnummern gedruckt werden. Weitere Informationen über Register finden Sie im Dokument *Dienstprogramme*.

# <span id="page-11-3"></span><span id="page-11-0"></span>**AUSSCHIESSEN**

In diesem Abschnitt finden Sie eine kurze Einführung in das Ausschießen und die Beschreibung eines Workflows für das Ausschießen von Aufträgen.

# <span id="page-11-1"></span>**Konzeption des Ausschießens**

<span id="page-11-5"></span>Das Ausschießen ist der Vorgang, bei dem die einzelnen Seiten für ein Buch oder eine Broschüre auf einem großen Druckbogen angeordnet werden. Die Seiten werden dabei so auf dem Bogen platziert, dass nach dem Bedrucken, Falzen und Schneiden des Bogens die Seiten in der richtigen Reihenfolge und Ausrichtung vorliegen.

Der EX Print Server unterstützt zum Ausschießen die Komponente Impose. Die Komponente Impose ist eine serverbasierte Ausschießsoftware, mit der Sie komplette Dokumente auf dem EX Print Server bearbeiten und zusammenstellen können, bevor die betreffenden Dateien verarbeitet werden.

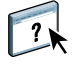

<span id="page-11-6"></span>Weitere Informationen über das Ausschießen finden Sie in der Online-Hilfe zur Anwendung Command WorkStation.

## <span id="page-11-4"></span><span id="page-11-2"></span>**Beispiel: Workflow für das Ausschießen**

Die Geschäftsführerin eines Unternehmens benötigt eine größere Anzahl von Visitenkarten, die sie am Messestand ihres Unternehmens an Besucher und Gäste verteilen möchte.

Sie beauftragt die örtliche Druckerei, 600 Karten zu drucken.

Die Druckerei schießt die Visitenkarten auf einem Bogen der Größe 11 x 17 Inch aus. Da die Visitenkarten auch Text auf der Rückseite enthalten, müssen sie als Duplexauftrag gedruckt werden. Die Visitenkarten des Unternehmens haben die Standardgröße 2 x 3,25 Inch. Das bedeutet, dass auf jedem Bogen der Größe 11 x 17 Inch jeweils 25 Visitenkarten platziert werden können.

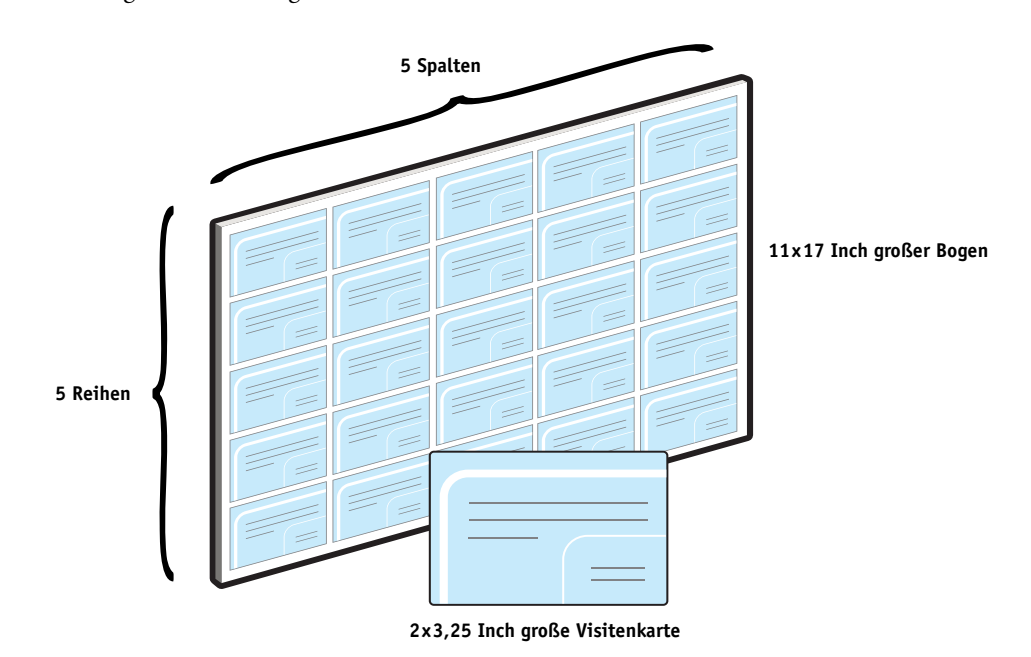

Die folgende Abbildung veranschaulicht das Ausschießen der Visitenkarten.

## <span id="page-12-0"></span>**Für Beispiel benötigte Komponenten**

- Datei "Card.pdf"
- EX Print Server
- Anwendung Command WorkStation mit Komponente Impose (Dongle erforderlich)
- 11 x17 Inch großes, schweres Papier (z. B. Karton)

Informationen über unterstützte Papiere und Medien finden Sie im Dokument *[Druckoptionen](#page-11-3)*.

• Schneidemaschine

**HINWEIS:** Der EX Print Server unterstützt die PDF-Versionen 1.2 bis 1.7.

#### **AUSSCHIESSEN 14**

<span id="page-13-0"></span>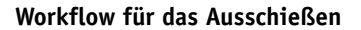

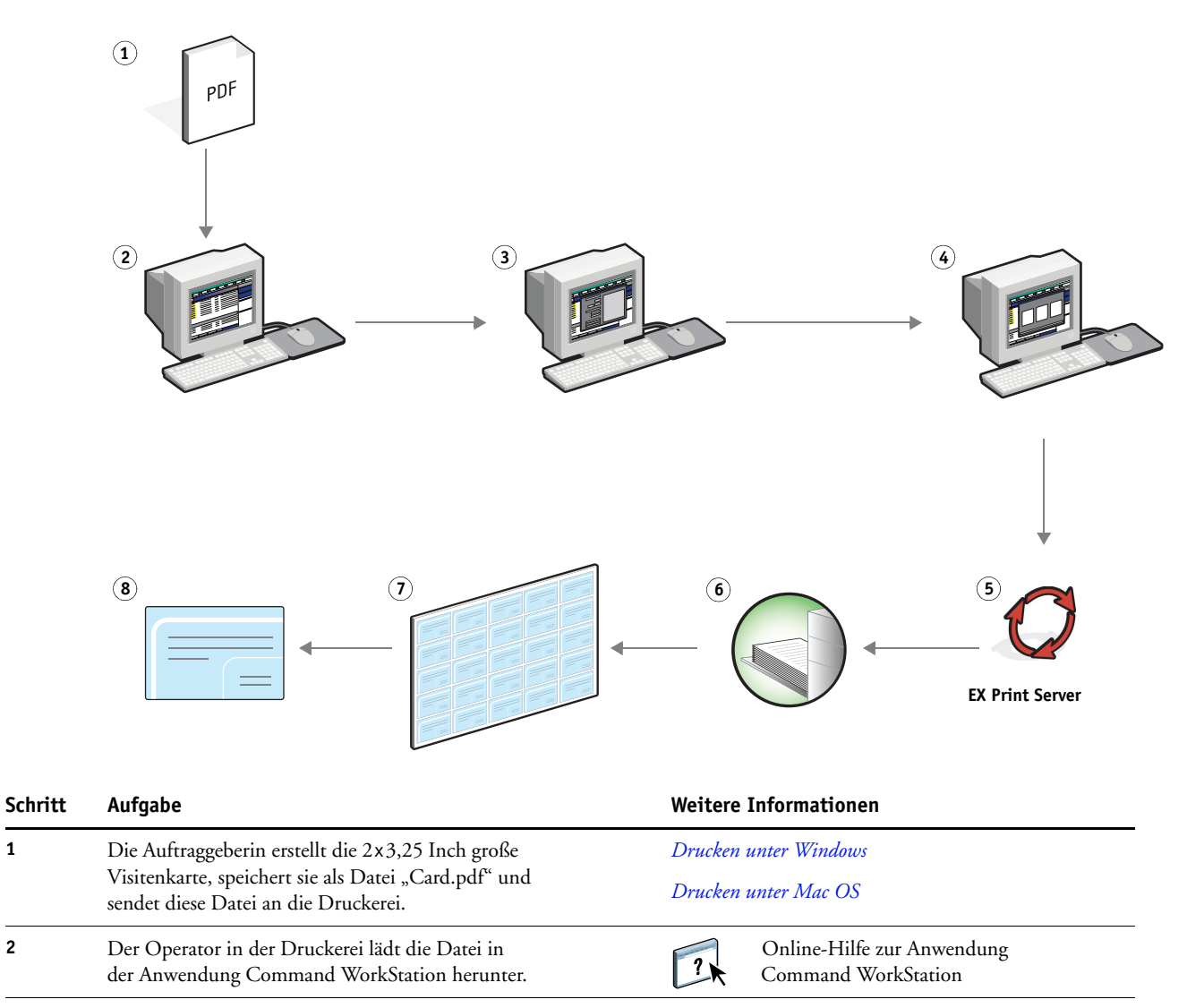

<span id="page-14-3"></span><span id="page-14-2"></span><span id="page-14-0"></span>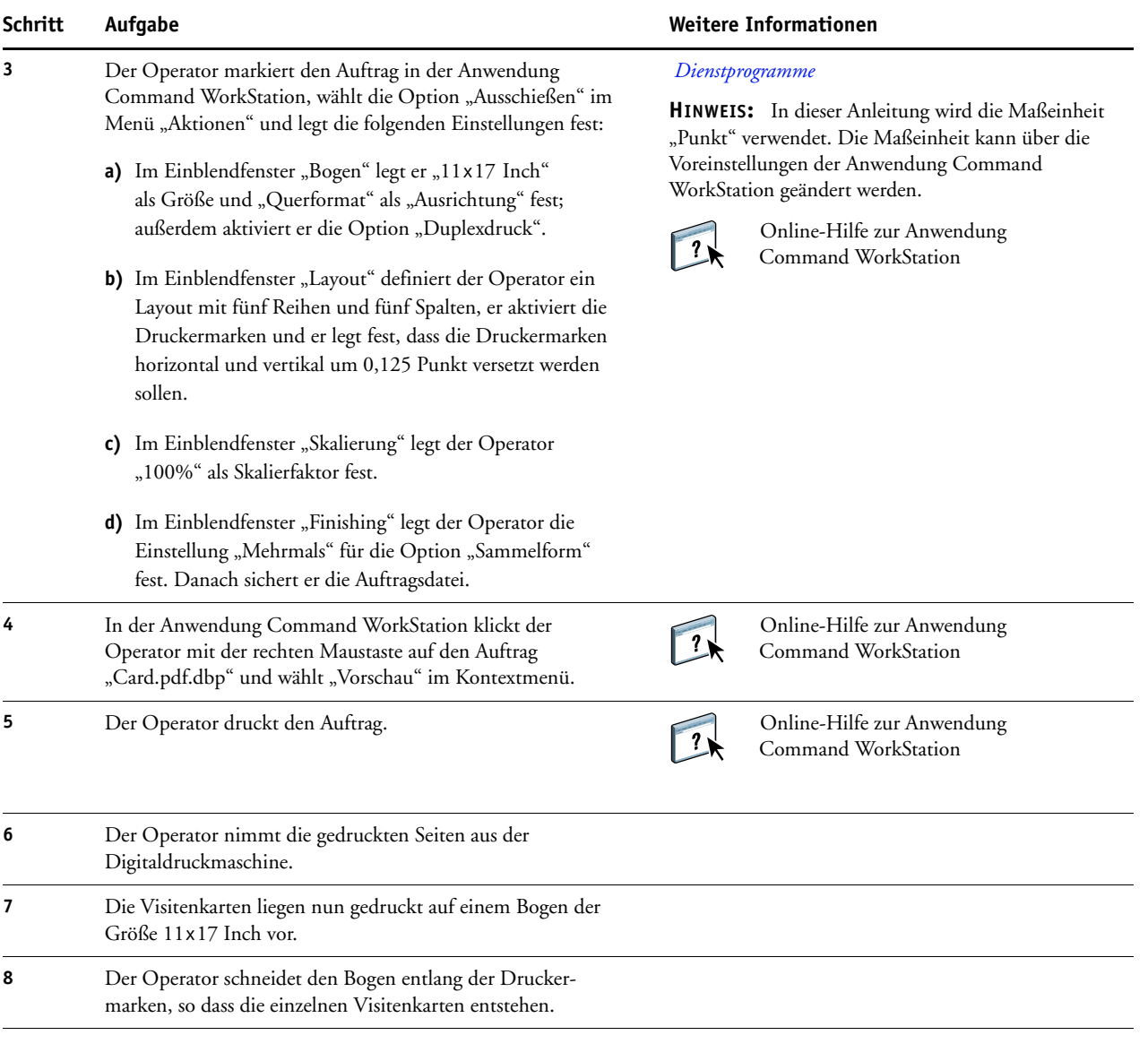

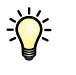

<span id="page-14-1"></span>Damit Sie einen Auftrag ausschießen können, darf die heruntergeladene Datei noch nicht gerastert (verarbeitet) worden sein. Sie können in der Anwendung Command WorkStation eventuell vorhandene Rasterdaten eines Auftrags entfernen, indem Sie mit der rechten Maustaste auf den Auftrag klicken und "Rasterdaten entfernen" im Kontextmenü wählen.

# <span id="page-15-0"></span>**PPML UND AUSSCHIESSEN**

In diesem Abschnitt finden Sie einen kurzen Überblick über PPML und die Konzeption des Ausschießens sowie ein Beispiel für einen Workflow, mit dem ein Auftrag im PPML-Format ausgeschossen wird.

## <span id="page-15-1"></span>**Konzeption des Ausschießens für PPML**

<span id="page-15-5"></span>Personal Print Markup Language (PPML) ist eine XML-basierte Sprache für den variablen Datendruck. PPML beschleunigt die Ausgabe von VDP-Aufträgen, da Text- und Grafikelemente auf dem Ausgabegerät gespeichert und bei Bedarf wiederverwendet werden können. PPML ist eine technologieunabhängige Sprache und gilt als offener Industriestandard.

<span id="page-15-4"></span>Sie können die variablen Elemente und die Master-Elemente eines Auftrags in einer VDP-Anwendung wie Pageflex Persona als PPML-Datei erstellen und den Auftrag zum Drucken an den EX Print Server senden.

Sie können einen PPML-Auftrag wie jeden anderen VDP-Auftrag ausschießen (siehe [Seite 12\)](#page-11-4). Schießen Sie den PPML-Auftrag so auf dem Bogen aus, dass die einzelnen Teile in der richtigen Abfolge gedruckt werden und die Druckerzeugnisse nach dem Schneiden und Stapeln in Lesefolge vorliegen.

<span id="page-15-3"></span>Weitere Informationen über PPML finden Sie im Dokument *Variabler Datendruck*.

## <span id="page-15-2"></span>**Beispiel: Workflow für das Ausschießen von PPML-Aufträgen**

Der Veterinär Dr. Jones ist mit seiner Praxis umgezogen und möchte seine Stammkundschaft und potenzielle Neukunden über seine neue Anschrift, seine neue Rufnummer und die neuen Sprechzeiten informieren. Dazu möchte er 30.000 Infopostkarten in der Größe 5 x 8 Inch per Post versenden. Jede Karte soll auf der Vorderseite ein Bild seines Hundes Max und die Informationen über seine Praxis enthalten; auf der Rückseite sollen jeweils der Name und die Anschrift des Kunden zusammen mit einem Strichcode gedruckt werden.

Dr. Jones beauftragt eine Druckerei; ihr sendet er die PDF-Version der Infokarte und seine Datenbank in Form einer Microsoft Excel-Datei, die die Adressinformationen seiner Stammkundschaft und der Anwohner in seiner neuen Nachbarschaft beinhaltet.

Die Druckerei erstellt in Pageflex Persona das Dokument, in dem die Master- und die variablen Elemente kombiniert sind, und darauf basierend die Projektdatei "JonesMailer.ppml".

Weitere Informationen über PageFlex Persona finden Sie in der Dokumentation zu dieser Software.

Wegen der Zeit- und Kostenersparnis werden auf einem Bogen der Größe 11 x 17 Inch jeweils vier Infokarten gedruckt. Um die Zustellung zu beschleunigen und die Postgebühren zu reduzieren, werden die Karten so ausgeschossen, dass nach dem Schneiden der Bögen die Infokarten mit wenigen Handgriffen in der Abfolge der Postleitzahlen gestapelt werden können.

Die folgende Abbildung veranschaulicht das Ausschießen und Sortieren dieses Auftrags.

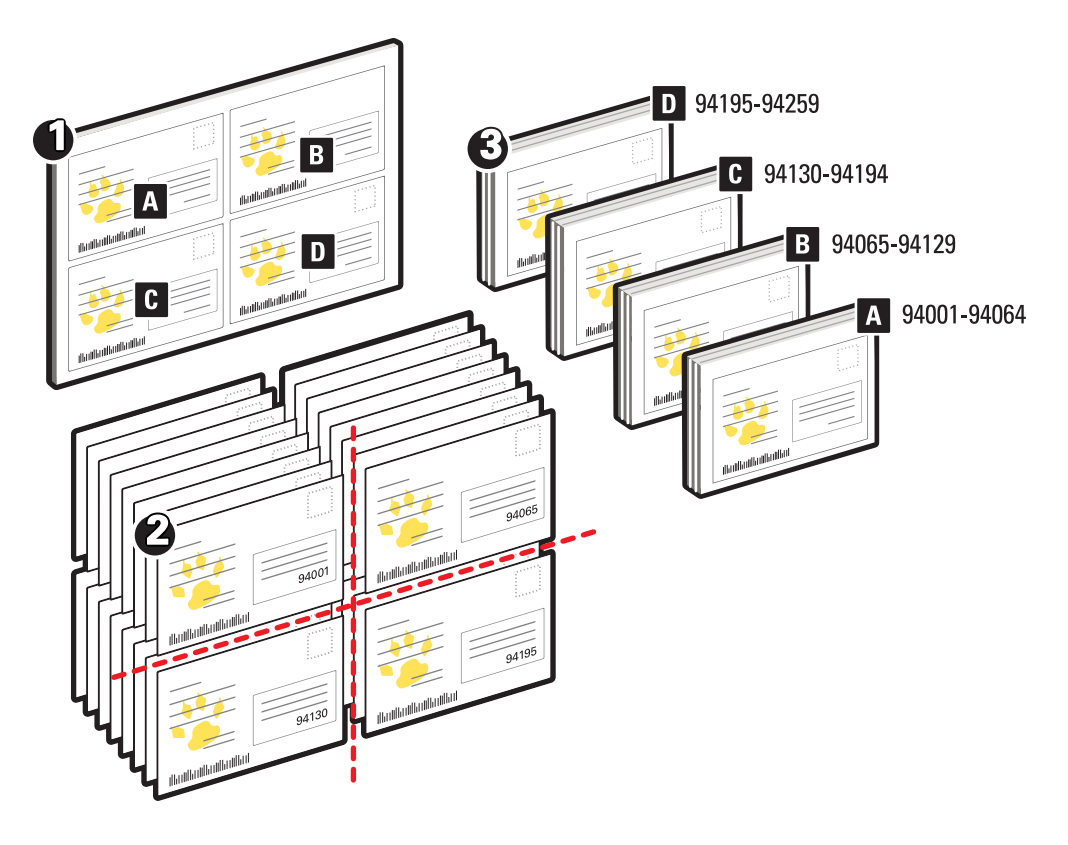

#### <span id="page-16-0"></span>**Für Beispiel benötigte Komponenten**

- Windows-Computer mit Pageflex Persona
- Datei "JonesMailer.ppml"
- EX Print Server
- Anwendung Command WorkStation mit Komponente Impose

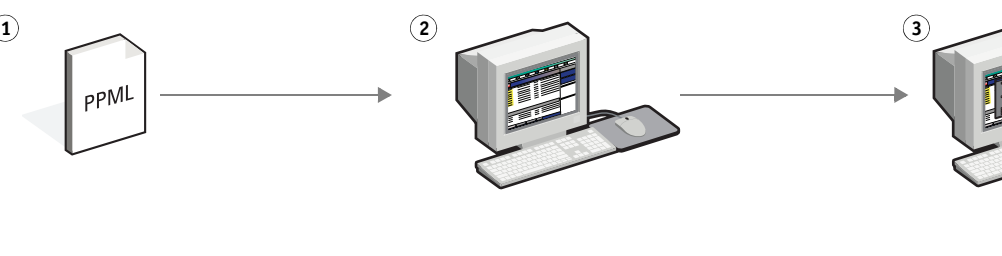

**Workflow für das Ausschießen von PPML-Aufträgen**

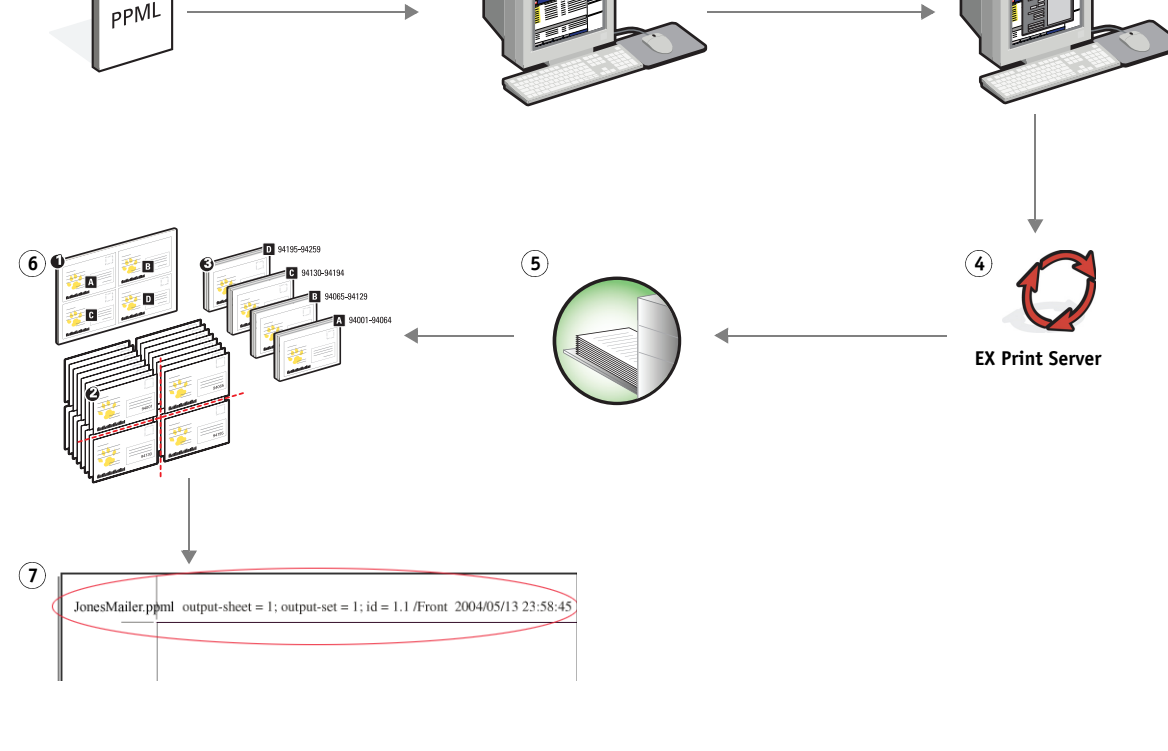

<span id="page-17-0"></span>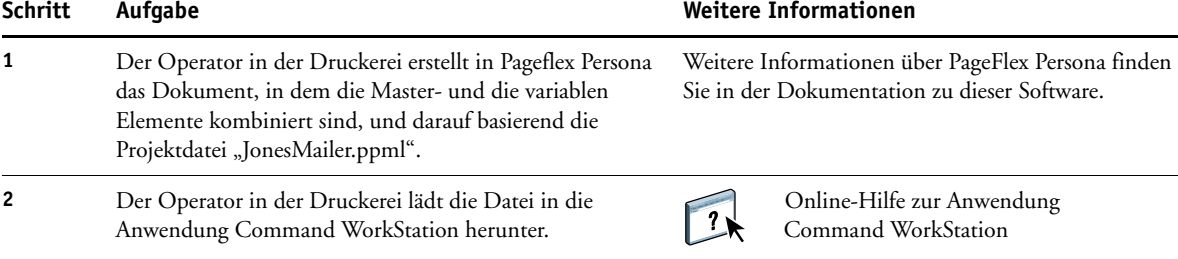

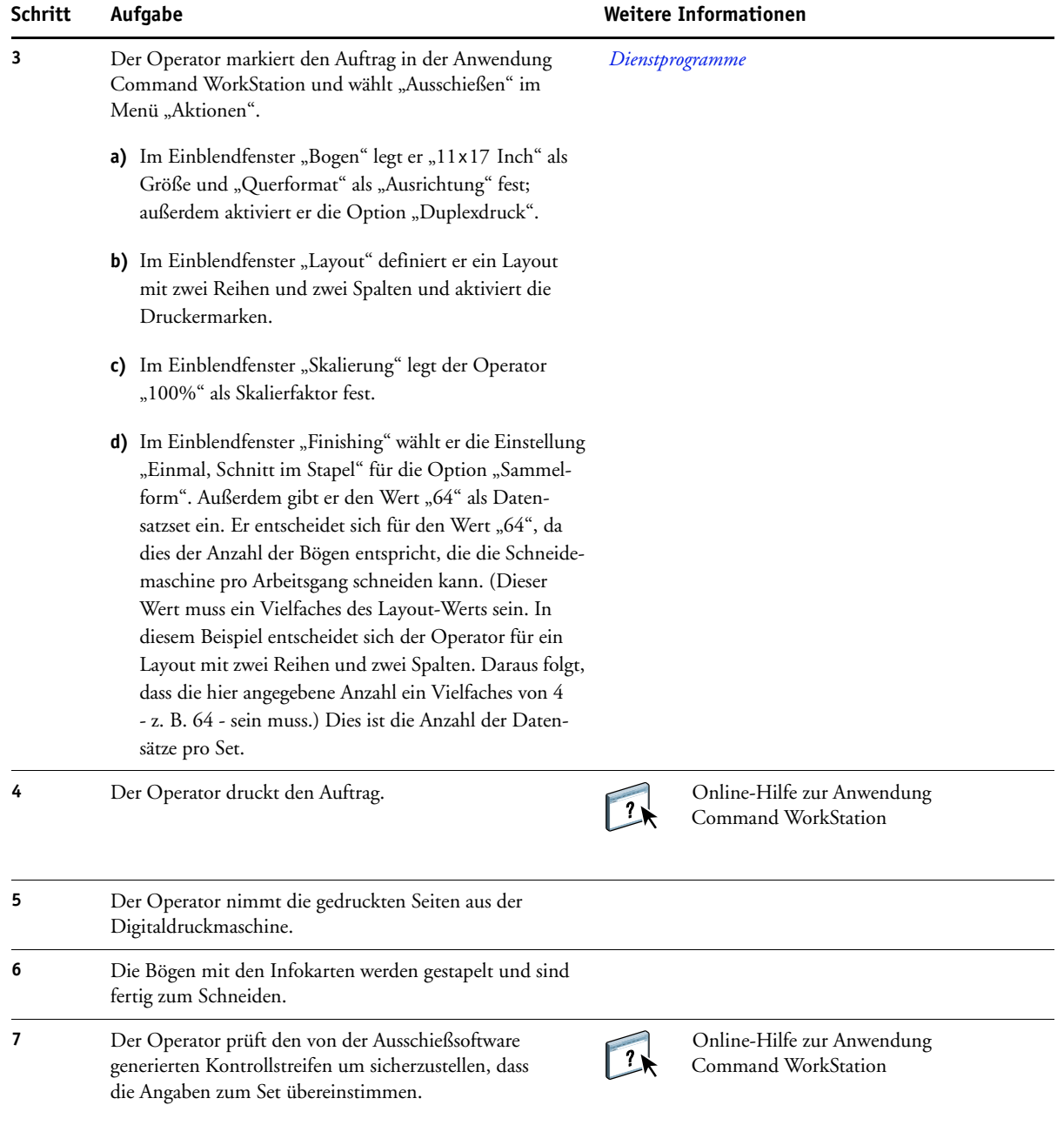

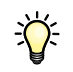

<span id="page-19-0"></span>Prüfen Sie den von der Ausschießsoftware generierten Kontrollstreifen um sicherzustellen, dass die Angaben zum Set übereinstimmen. Dies ist ein nützliches Instrumentarium, wenn ein Auftrag nicht richtig gedruckt wird und bestimmte Seiten eines Auftrags nochmals gedruckt werden müssen.

Drucken Sie ein (1) Dokument um zu prüfen, ob die Master- und die variablen Elemente zueinander passen.

Vergewissern Sie sich, dass der Skalierfaktor "100" eingestellt ist, da sonst die Infokarten nicht mit der gewünschten Größe 5 x 8 Inch gedruckt, sondern um den Skalierfaktor vergrößert bzw. verkleinert werden.

# <span id="page-20-4"></span><span id="page-20-0"></span>**VARIABLER DATENDRUCK MIT FREEFORM**

Dieser Abschnitt enthält einen Überblick über den variablen Datendruck (VDP) und ein Beispiel für einen Workflow, mit dem ein variabler Datenauftrag mithilfe von FreeForm erstellt wird.

# <span id="page-20-1"></span>**Konzeption des variablen Datendrucks (VDP)**

Beim variablen Datendruck (VDP) wird eine Digitaldruckmaschine mit Datenbanken verknüpft, die Inhalte für Druckerzeugnisse enthalten. Inhalte sind Texte und Bilder (inkl. Grafiken und Fotos) sein, die in elektronischer Form vorliegen. Dokumente mit variablen Inhalten werden als Direkt-Mailings und für das zielgruppenorientierte Marketing verwendet. Für den variablen Datendruck müssen Master-Elemente, die in allen Kopien eines Dokuments identisch sind, mit variablen Daten kombiniert werden, die sich von Kopie zu Kopie ändern. Ein Beispiel hierfür ist eine Broschüre, in der die Kunden namentlich angesprochen werden und unter Umständen weitere persönliche Informationen über die einzelnen Kunden aus einer Marketing-Datenbank abgerufen und in das Dokument integriert werden. Hintergrundelemente, Abbildungen und Textblöcke, die in allen Kopien der Broschüre identisch sind, bilden die Master-Elemente. Die Namen der Kunden und andere kundenspezifischen Informationen bilden die variablen Elemente.

Weitere Informationen finden Sie im Dokument *Variabler Datendruck*.

#### <span id="page-20-2"></span>**VDP-Sprachen**

<span id="page-20-5"></span>Der EX Print Server ist mit folgenden VDP-Sprachen kompatibel:

- FreeForm und FreeForm 2
- Personalized Print Markup Language (PPML)
- Creo Variable Print Specification (VPS)
- Xerox Variable Data Intelligent PostScript Printware (VIPP)

#### <span id="page-20-3"></span>**Senden von VDP-Aufträgen an den EX Print Server**

Zum Erstellen der Master- und der variablen Daten können Sie gängige Softwareprogramme verwenden. Die Zuordnung der Master- und der variablen Daten können Sie in der Anwendung Command WorkStation oder Hot Folders oder im Druckertreiber vornehmen.

Wenn Sie Master- und variable Daten im Format PPML oder Creo VPS mithilfe einer Anwendung eines anderen Anbieters erstellen (z. B. mit Pageflex Persona oder Atlas PrintShop Mail), können Sie die variablen Daten direkt aus diesen Anwendungen an den EX Print Server senden oder aber die erstellten Dokumente mithilfe der Anwendung Hot Folders auf den Server herunterladen.

Weitere Informationen über die Möglichkeiten, VDP-Aufträge an den EX Print Server zu senden, finden Sie im Dokument *[Variabler Datendruck](#page-6-3).*

## <span id="page-21-0"></span>**Konzeption von FreeForm für den variablen Datendruck**

Bei FreeForm stehen Ihnen spezielle Druckoptionen zur Verfügung, mit denen Sie die Dokumente mit den Master-Daten, die sog. FreeForm Master-Dokumente, definieren und auf dem EX Print Server speichern können. Für einen variablen Datenauftrag können Sie festlegen, mit welchem FreeForm Master-Dokument er auf dem EX Print Server kombiniert werden soll. Weitere Informationen finden Sie im Dokument *Variabler Datendruck*.

## <span id="page-21-1"></span>**Beispiel: Workflow für den variablen Datendruck mit FreeForm**

<span id="page-21-2"></span>Die Ocean Crest Universität möchte in einer Mailing-Aktion ihre drei Institute potenziellen Studienanfängern vorstellen. Jeder Interessent soll die Möglichkeit haben, Informationen über die Institute und Lehrveranstaltungen anzufordern. Zu diesem Zweck wird dem Mailing eine frankierte Antwortkarte beigelegt. Das Dokument soll mit dem Namen und der Adresse des Interessenten sowie mit einer persönlichen Weblink-Adresse personalisiert werden. Ein aufwändiges grafisches Design soll das Interesse des Lesers wecken. Das Dokument soll auf einem Bogen der Größe 11 x 17 Inch gedruckt werden, damit es nach dem Falzen als Normalbrief versendet werden kann.

Die Universitätsdruckerei entschließt sich, für die Erstellung dieses Mailings die Caching-Funktionen von FreeForm zu nutzen. Mit FreeForm ist es möglich, die gerasterte Version des grafikintensiven Layouts in den Cache-Speicher zu laden, da es sich hierbei um die Elemente handelt, die auf allen Seiten gleich bleiben (und die daher nur einmal gesendet und verarbeitet werden müssen). Die variablen Textdaten (Adresse, Name und Weblink) werden als separates Dokument gesendet und auf dem EX Print Server mit dem Layout kombiniert.

Die Produktionsabteilung erstellt das Master-Dokument, das alle wiederverwendbaren Elemente enthält, und speichert es im Format PDF (Datei "College\_Master.pdf"). Als nächstes erstellen die Mitarbeiter in Microsoft Word das Dokument für die variablen Daten (Datei "College–Variable.doc") und verknüpfen die variablen Informationen mit ihrer Datenbankdatei (Datei "College\_data.xls").

**HINWEIS:** Zum Erstellen dieses Auftrags ist keine spezielle VDP-Anwendung erforderlich. Zum Erstellen der FreeForm Master-Datei kann jedes Seitenlayoutprogramm verwendet werden; zum Erstellen und Drucken der variablen Daten kann jede Software mit Seriendruckfunktion (z. B. Microsoft Word) verwendet werden.

Weitere Informationen über die Seriendruckfunktion von Microsoft Word finden Sie in der Dokumentation zu dieser Anwendung.

Die folgende Abbildung zeigt die Bestandteile des Mailings.

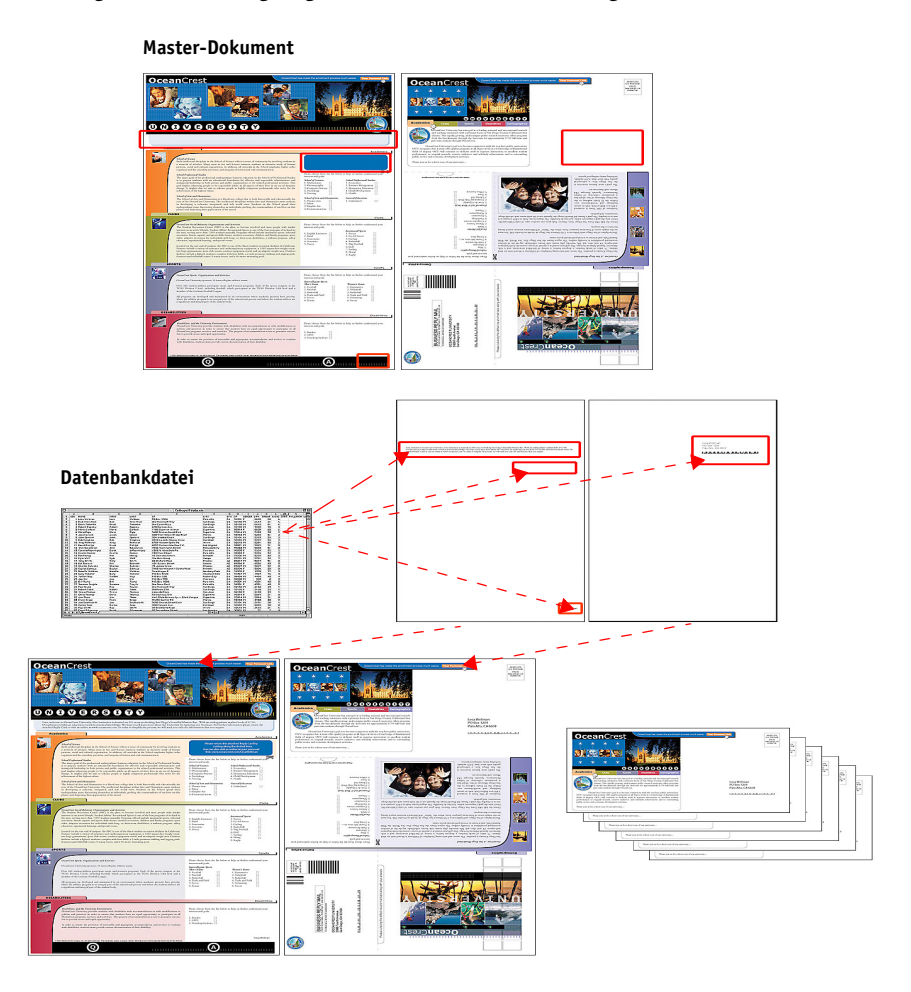

# <span id="page-22-0"></span>**Für Beispiel benötigte Komponenten**

- Datei "College\_Master.pdf"
- Datei "College\_Variable.doc"
- Datei "College\_data.xls"
- EX Print Server
- Druckertreiber mit FreeForm für EX Print Server
- Windows-Computer mit den installierten Anwendungen Adobe Acrobat, Microsoft Word und Microsoft Excel

**Workflow für den variablen Datendruck mit FreeForm**

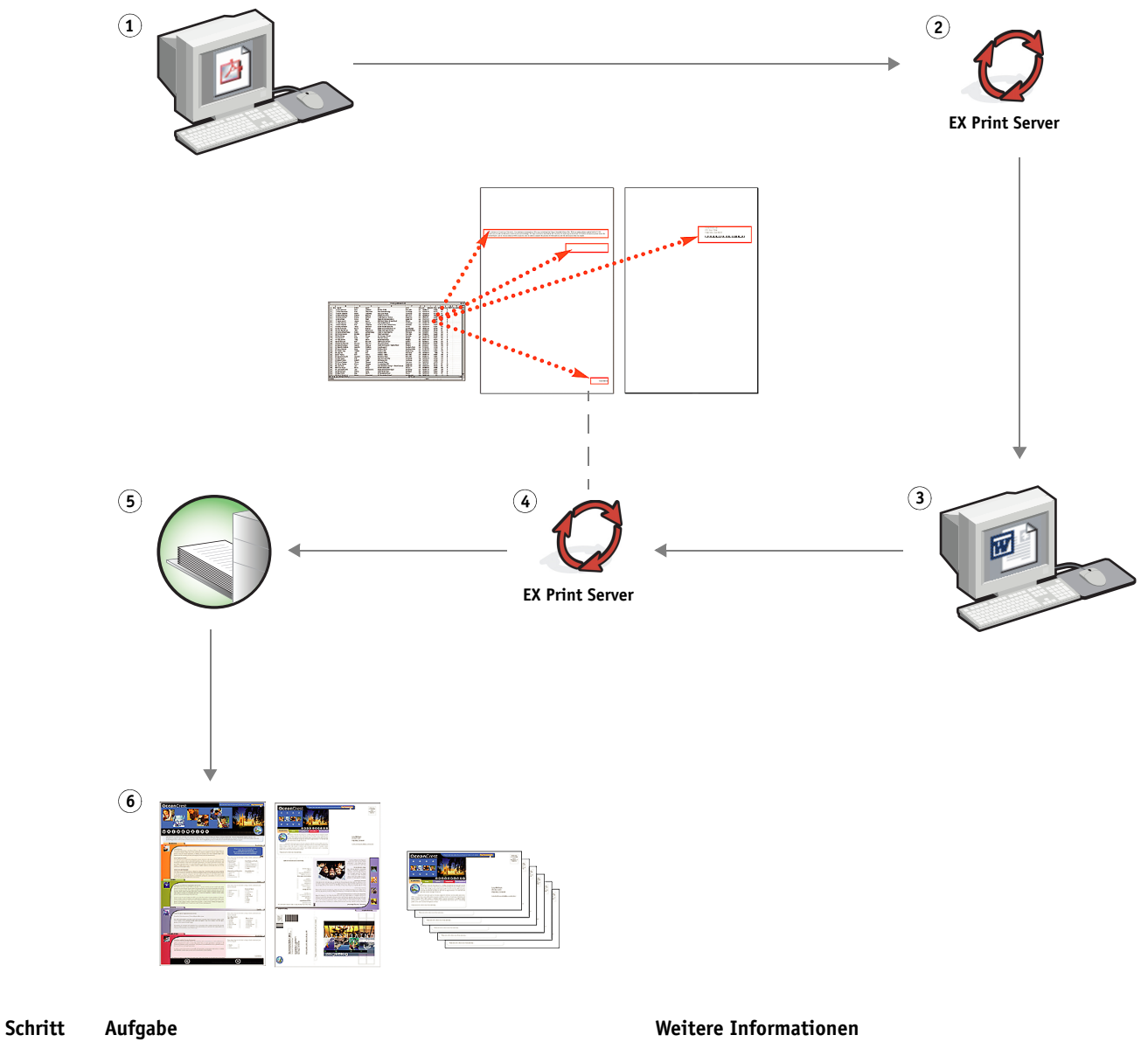

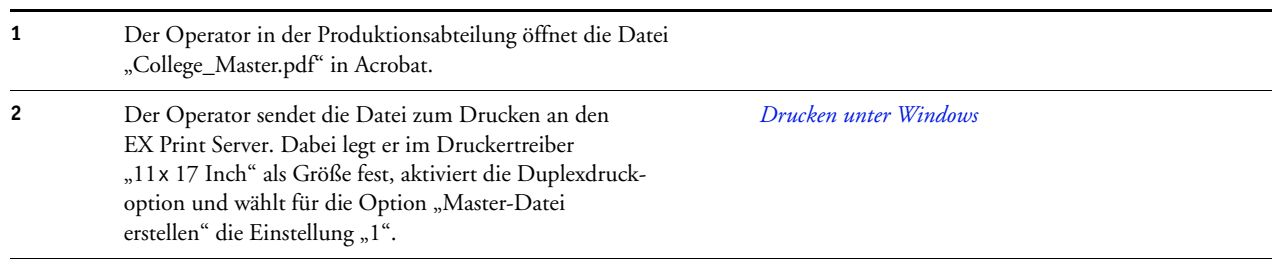

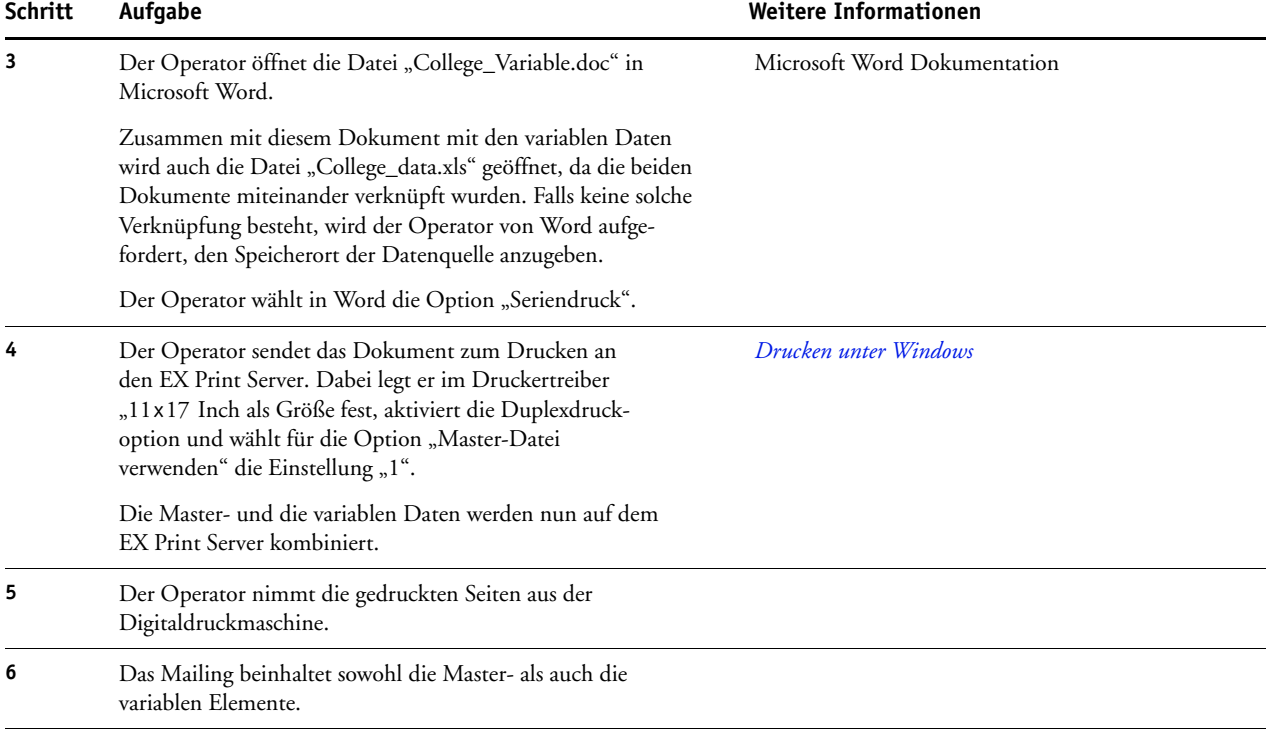

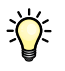

Bestimmte Einstellungen und Festlegungen müssen beim Master- und beim variablen Dokument gleich sein; z. B. müssen die Seitengröße und die Ausrichtung der Seiten übereinstimmen. Ein vollständige Liste von Einstellungen, die gleich sein müssen, finden Sie im Dokument *Variabler Datendruck*.

Es ist nicht möglich, FreeForm Aufträge an die direkte Verbindung zu senden.

Wenn im Druckertreiber die bidirektionale Kommunikation aktiviert wurde, ermittelt der Treiber, welche Master-Dokumente auf dem EX Print Server vorhanden sind. Sie können gespeicherte FreeForm Master-Dokumente beliebig oft und mit beliebig vielen Sets von variablen Daten kombinieren. Weitere Informationen über die bidirektionale Kommunikation finden Sie im Dokument *Drucken unter Windows*.

Wenn der Administrator veranlasst, dass alle Daten vom EX Print Server gelöscht werden, werden auch alle FreeForm Master-Dokumente entfernt. Weitere Informationen über Administratorfunktionen finden Sie im Dokument *Konfiguration und Setup*.

# <span id="page-25-3"></span><span id="page-25-0"></span>**VARIABLER DATENDRUCK MIT FREEFORM 2 UND GEMISCHTEN MEDIEN**

In diesem Abschnitt finden Sie eine Übersicht darüber, wie Sie gemischte Medien mit dem variablen Datendruck kombinieren können, d. h. bestimmte Seiten eines VDP-Auftrags auf unterschiedlichen Medien drucken können. Dieser Übersicht folgt die Beschreibung für einen entsprechenden Workflow.

## <span id="page-25-1"></span>**Konzeption von FreeForm 2 für den variablen Datendruck**

<span id="page-25-5"></span>FreeForm 2 ist eine Version von FreeForm mit erweiterter Funktionalität (siehe [Variabler](#page-20-4)  [Datendruck mit FreeForm auf Seite 21](#page-20-4)). FreeForm 2 erfordert eine VDP-Anwendung eines anderen Anbieters, die FreeForm 2 unterstützt (z. B. Atlas PrintShop Mail). Durch die Kombination einer VDP-Fremdanwendung mit FreeForm 2 können Sie mehrseitige Master-Dokumente erstellen, was Ihnen noch mehr Flexibilität bei der Personalisierung und Anpassung Ihrer Dokumente gibt. Sie können außerdem ein Master-Dokument verwenden, das mit einer beliebigen Anwendung erstellt wurde, und es mithilfe einer Fremdanwendung, die FreeForm 2 unterstützt (z. B. PrintShop Mail), mit den Design- und Datenbankinformationen kombinieren.

<span id="page-25-4"></span>Die Unterstützung für mehrere Master gibt Ihnen die Möglichkeit, mehrere Master-Dokumente für einen Auftrag zu verwenden, dabei aber die variablen Informationen aus ein und derselben Datenbank abzurufen. Der Geschäftsführer eines Videoverleihs pflegt eine Datenbank, in der die Namen der Kunden, deren Adressen und – kategorisiert nach Genre – die Titel der fünf von einem Kunden zuletzt ausgeliehenen Videofilme gespeichert sind. Als Promotion möchte er eine Broschüre versenden, die einen Gutschein enthält und auf deren Titelblatt ein Bild aus einem neu erschienenen Videofilm zu sehen ist. Dieses Titelbild soll entsprechend dem Genre des Films, der zuletzt vom jeweiligen Kunden ausgeliehen wurde, variiert werden. Die variablen Informationen (z. B. die Namen und Adressen der Kunden) werden stets aus der Datenbank abgerufen. Die variablen Titelbilder werden hingegen durch die verschiedenen Master bereitgestellt.

<span id="page-25-6"></span>Weitere Informationen über FreeForm 2 finden Sie im Dokument *Variabler Datendruck*.

#### <span id="page-25-2"></span>**Konzeption gemischter Medien für den variablen Datendruck**

Die Funktion für gemischte Medien gibt Ihnen die Möglichkeit, bestimmte Seiten(bereiche) eines Auftrags auf unterschiedlichen Medien zu drucken. Weitere Informationen finden Sie im Abschnitt [Konzeption gemischter Medien auf Seite 7](#page-6-4).

Beim variablen Datendruck (VDP) wird eine Digitaldruckmaschine mit Datenbanken verknüpft, die Inhalte für Druckerzeugnisse enthalten. Weitere Informationen finden Sie im Abschnitt [Variabler Datendruck mit FreeForm auf Seite 21.](#page-20-4)

Sie können die Funktionen des variablen Datendrucks mit der Funktion für gemischte Medien kombinieren, um für bestimmte Zwecke angepasste Dokumente (z. B. Mailings) zu erstellen. Sie können z. B. ein Mailing in Form einer Broschüre erstellen, in der die Kunden namentlich angesprochen werden und deren Titelblatt auf einem anderen Medium gedruckt wird als die übrigen Seiten.

Die Einstellungen für gemischte Medien, die Sie für einen solchen Auftrag festlegen, werden auf jeden Datensatz relativ zum Beginn des Datensatzes angewendet. Wenn Sie z. B. festlegen, dass die Seite 1 auf einem anderen Medium gedruckt werden soll als die übrigen Seiten, wird die erste Seite jedes Datensatzes auf dem abweichenden Medium ausgegeben.

# <span id="page-26-0"></span>**Beispiel: Workflow für variablen Datendruck mit FreeForm 2 und gemischten Medien**

<span id="page-26-1"></span>Für die Präsentation ihrer neuen Kindermoden-Kollektion plant Banana Rama ein Mailing, dessen Inhalt und Gestaltung abhängig von der ethnischen Zugehörigkeit, dem Geschlecht und dem Alter des jeweiligen Kunden variiert. Das Unternehmen hat zu diesem Zweck eine Datenbank eingerichtet, in dem die Namen und Attribute wie ethnische Zugehörigkeit, Geschlecht und Alter erfasst sind. Für das Mailing möchte Banana Rama außerdem Elemente aus einer Inhaltsdatenbank abrufen, die Fotos von Kindern unterschiedlichen Alters, Geschlechts und ethnischer Zugehörigkeit enthält. Diese Fotos zeigen alle diese Kinder im Banana Rama-Look. Darüber hinaus enthält die Datenbank Hintergrundgrafiken und Fotos von allerlei Gegenständen, die für Kinder attraktiv sind. Mithilfe einer VDP-Anwendung (z. B. PrintShop Mail) kann Banana Rama in einem Produktionsdurchlauf Versionen des Mailing erstellen, die durch alters- und gruppenspezifische Bilder auf Eltern von Mädchen im Alter zwischen 7 und 10 Jahren und auf Eltern von Jungen verschiedener Altersgruppen zugeschnitten sind. Die Mailings enthalten Fotos von Kindern der jeweiligen Altersgruppe im neuesten Banana Rama-Outfit und mit ihren Lieblingsutensilien.

Jedes Mailing dieser Promotion umfasst ein Titelblatt mit dem Namen des Kunden und einen Gutschein. Da die Banana Rama-Kollektion für Mädchen umfangreicher ist als die für Jungen, umfasst die Version des Mailings für Mädchen zusätzliche Seiten, auf denen die neueste Mädchenmode präsentiert wird.

Da der Umfang des Mailings abhängig davon variiert, ob es für Jungen oder Mädchen konzipiert ist, wird zur besseren Unterscheidung zwischen je zwei Exemplare ein leeres Trennblatt eingelegt.

Der von Banana Rama mit der Produktion des Mailings beauftragte Druckanbieter erstellt zunächst in Atlas PrintShop Mail das Master- und das variable Dokument und, darauf basierend, eine .psm-Projektdatei. Weitere Informationen über PrintShop Mail finden Sie in der Dokumentation zu dieser Software.

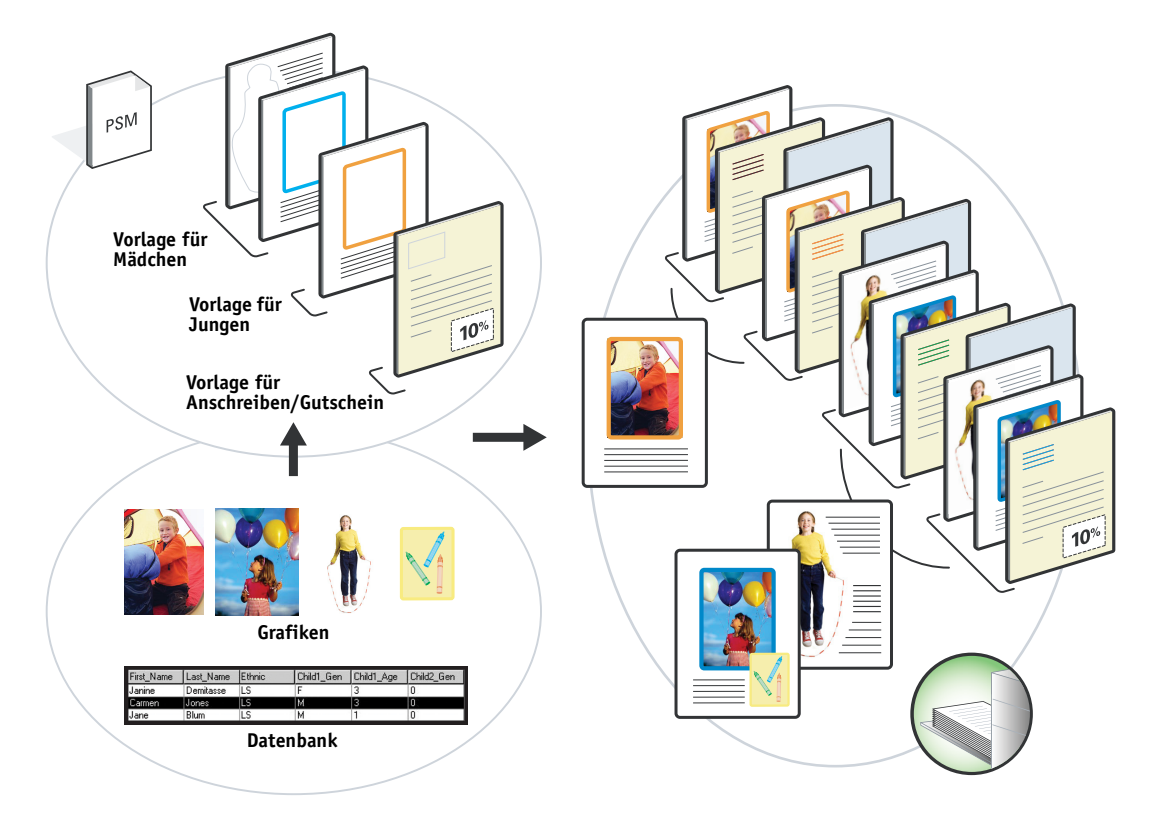

Die folgende Abbildung zeigt die Bestandteile des Mailings.

# <span id="page-27-0"></span>**Für Beispiel benötigte Komponenten**

- Atlas PrintShop Mail
- FreeForm 2
- Datei "BananaRama.psm"
- Datei "BananaRama\_V.ps"
- EX Print Server
- Anwendung Command WorkStation mit Funktion für gemischte Medien
- Papier für Titelblatt
- Normalpapier

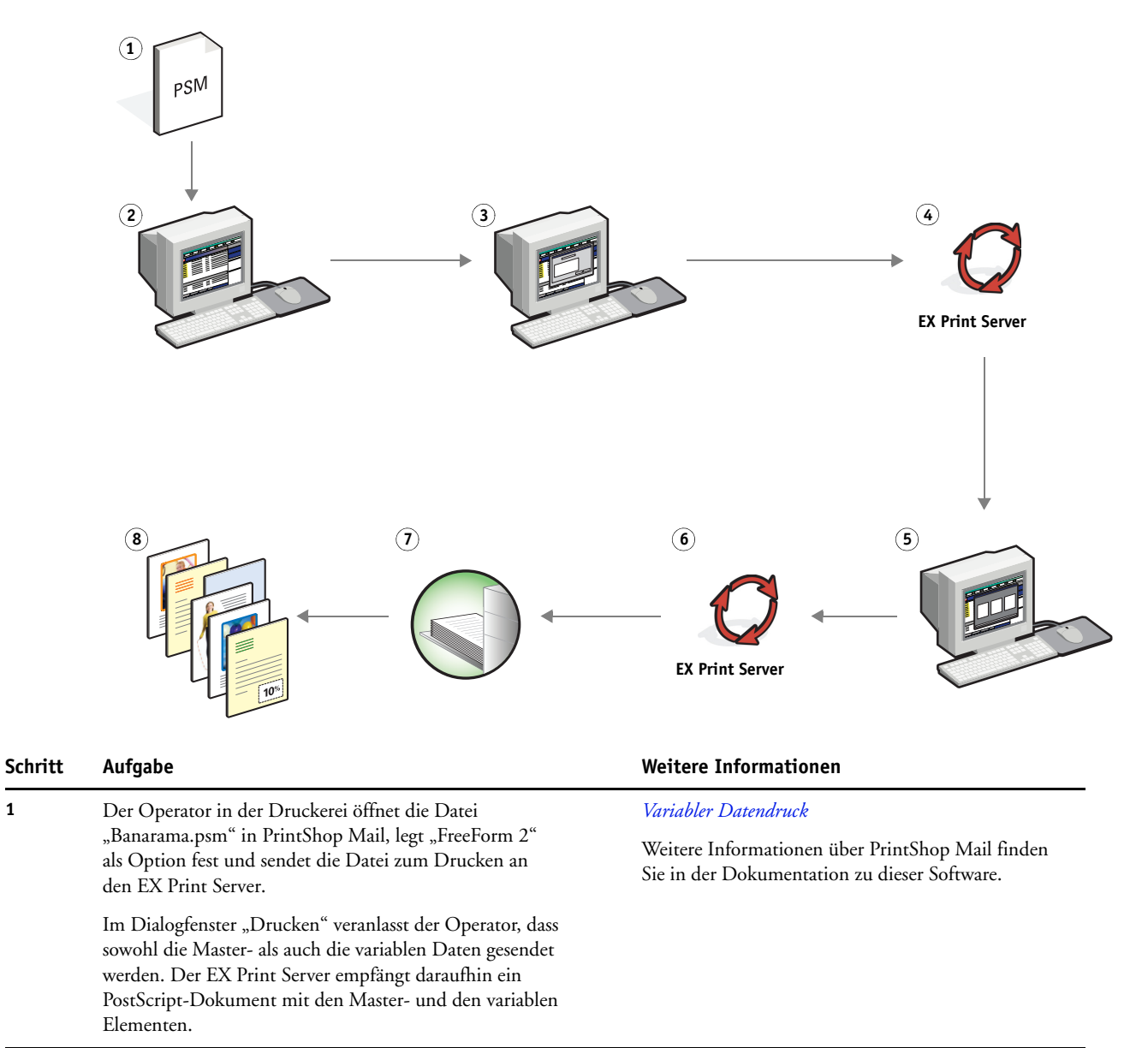

#### **Workflow für variablen Datendruck mit FreeForm 2 und gemischten Medien**

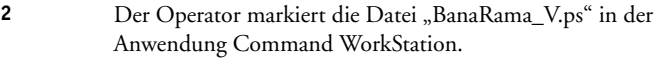

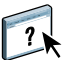

Online-Hilfe zur Anwendung Command WorkStation

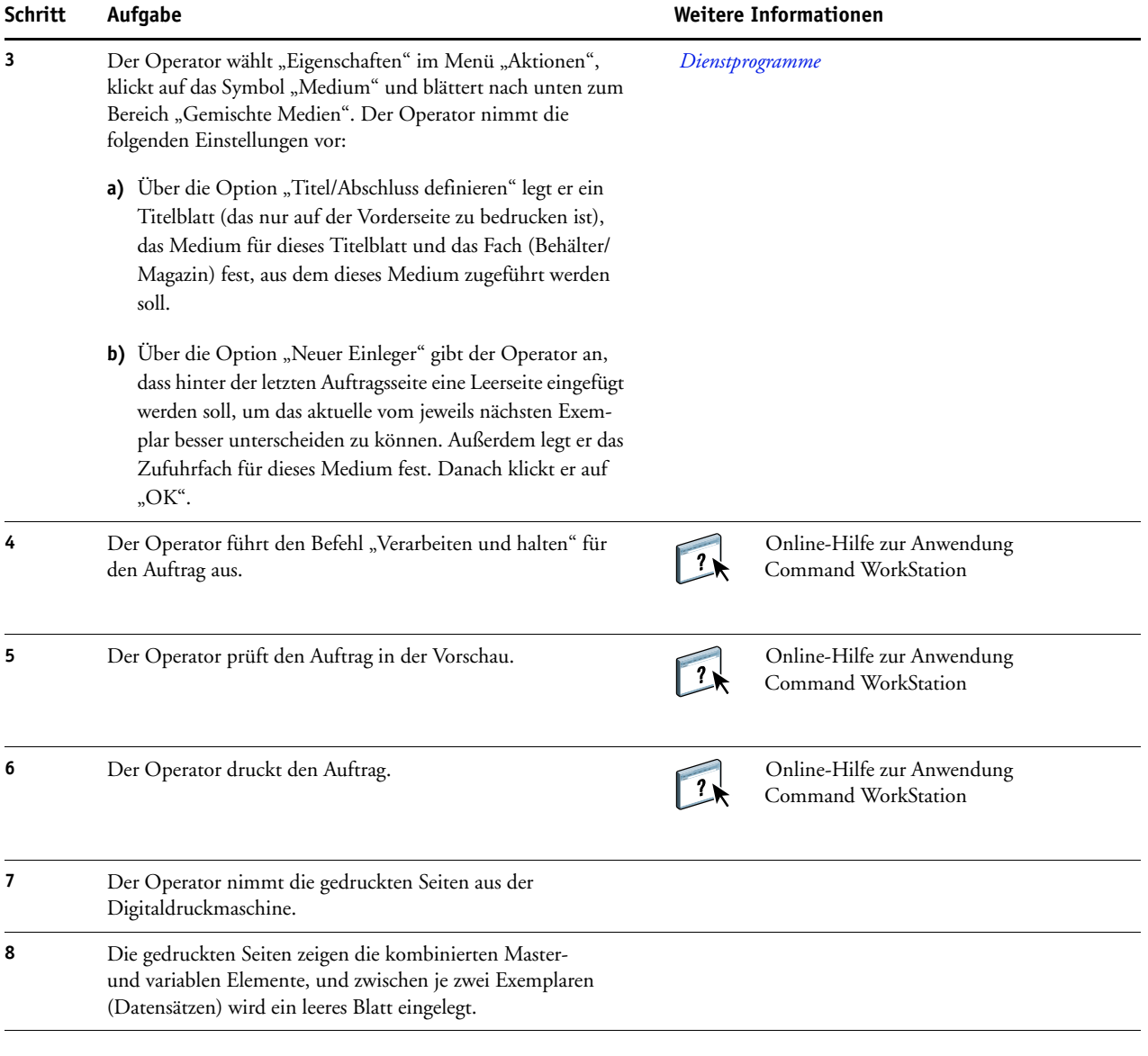

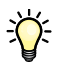

<span id="page-29-0"></span>Bestimmte Einstellungen und Festlegungen müssen beim Master- und beim variablen Dokument gleich sein; z. B. müssen die Seiten-/Papiergröße und die Ausrichtung der Seiten übereinstimmen. Ein vollständige Liste von Einstellungen, die gleich sein müssen, finden Sie im Dokument *Variabler Datendruck*.

# <span id="page-30-0"></span>**HOT FOLDERS**

In diesem Abschnitt finden Sie eine kurze Übersicht über die Anwendung Hot Folders und die Beschreibung eines Workflows auf der Basis eines mit dieser Anwendung überwachten Ordners.

#### <span id="page-30-1"></span>**Konzeption überwachter Ordner**

Hot Folders ist eine Anwendung, die die Übergabe von Druckaufträgen über das Netzwerk optimiert. Ein überwachter Ordner (engl. Hot Folder) ist ein Ordner, dem eine Warteschlange des EX Print Servers und bestimmte Druckoptionseinstellungen zugeordnet werden können.

Um ein Dokument zu drucken, müssen Sie es nur in den überwachten Ordner ziehen. Sie können mehrere überwachte Ordner mit unterschiedlichen Druckoptionseinstellungen und für verschiedene Druckverbindungen zum EX Print Server erstellen. Aufträge, die Sie in einen überwachten Ordner ziehen, werden unter Verwendung der für den Ordner konfigurierten Einstellungen an die dem Ordner zugeordnete Druckverbindung des EX Print Servers geleitet.

Die Software Hot Folders wird als Hintergrundprogramm ausgeführt, und die überwachten Ordner werden kontinuierlich auf neu übergebene Aufträge hin überprüft.

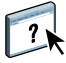

<span id="page-30-3"></span>Weitere Informationen über die Anwendung Hot Folders finden Sie im Dokument *[Dienstprogramme](#page-40-1)* und in der Online-Hilfe dieser Anwendung.

## <span id="page-30-2"></span>**Beispiel: Workflow für überwachte Ordner**

G. Greg, ein Mitarbeiter der Firma ABC, möchte 25 Exemplare seiner neuen Visitenkarte drucken.

Von der Firma ABC wurde zu diesem Zweck der überwachte Ordner "BusinessCards" angelegt. Mitarbeiter, die ihre Visitenkarte drucken wollen, müssen nur die entsprechende PDF-Datei per Drag-and-Drop an diesen Ordner übergeben.

G. Greg erstellt seine persönliche Visitenkarte mithilfe der von der Firma vorgegebenen Schablone für Visitenkarten und speichert die Datei unter dem Namen "GregCard.pdf". Durch die verwendete Schablone wird sichergestellt, dass die erstellte Visitenkarte in optimaler Weise und unter Verwendung der Ausschießeinstellungen gedruckt wird, die für den überwachten Ordner "BusinessCards" festgelegt wurden.

Nach dem Drucken werden die Visitenkarten von einem Operator in der firmeneigenen Druckabteilung auf das richtige Format zugeschnitten und im hausinternen Postfach des Mitarbeiters Greg abgelegt.

Die Visitenkarten der Firma ABC haben eine Größe von 2x3,25 Inch.

Die folgende Abbildung veranschaulicht das Ausschießen der Visitenkarten.

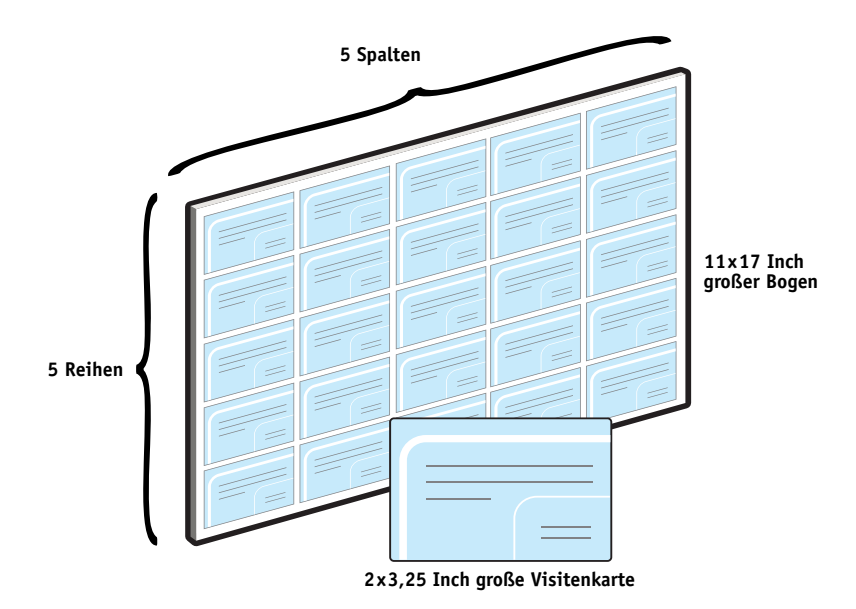

#### <span id="page-31-0"></span>**Für Beispiel benötigte Komponenten**

- Datei "GregCard.pdf"
- EX Print Server
- Konfigurierter und für den Zugriff über das Netzwerk freigegebener überwachter Ordner
- 8,5 x 11 Inch großes, schweres Papier (z. B. Karton)

Informationen über unterstützte Papiere und Medien finden Sie im Dokument *[Druckoptionen](#page-11-3)*.

• Schneidemaschine

**HINWEIS:** Der EX Print Server unterstützt die PDF-Versionen 1.2 bis 1.7.

# **HOT FOLDERS 33**

**Workflow für das Ausschießen**

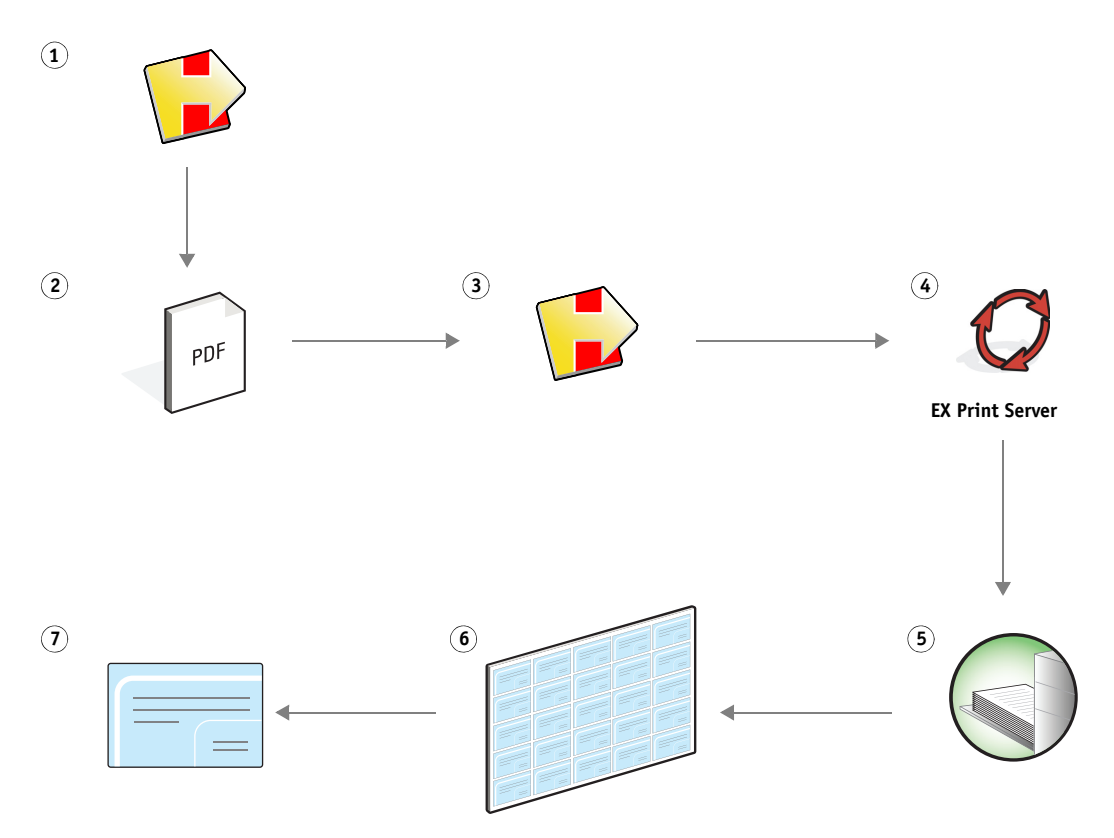

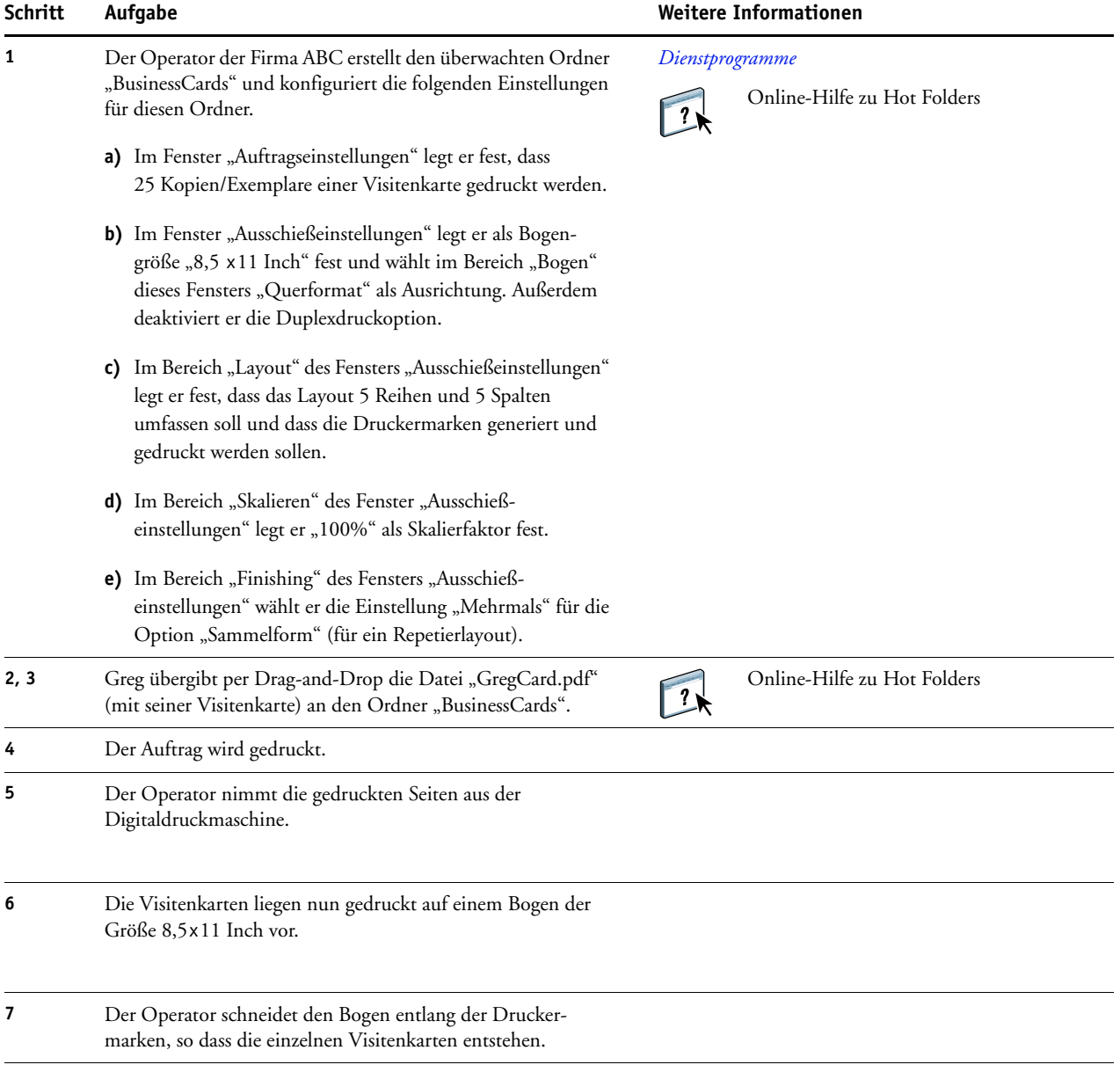

# <span id="page-34-0"></span>**COMPOSE UND PAPER CATALOG**

In diesem Abschnitt finden Sie einen Überblick über die Komponenten Compose und Paper Catalog sowie ein Beispiel für einen Workflow, in dessen Verlauf ein Auftragsdokument in einzelne Kapitel unterteilt und mit Titel- und Abschlussblättern sowie Registerseiten versehen wird.

# <span id="page-34-1"></span>**Konzeption von Compose**

Compose ist eine Software, mit der ein (gespoolter oder angehaltener) Auftrag (in der Anwendung Command WorkStation) für die Druckausgabe vorbereitet werden kann.

Für einen einzelnen Auftrag können Sie mit Compose die folgenden Aktionen ausführen:

- Einen Auftrag in der Miniaturen- und der Ganzseitenvorschau überprüfen.
- Kapitelstartseiten und Weiterverarbeitungsoptionen für die Kapitel festlegen.
- Unterschiedliche Medien für Titel- und Abschlussblätter, einzelne Seiten oder Seitenbereiche wählen.
- Leerseiten, Registerseiten und Seiten aus anderen Dokumenten einfügen.
- Ein Auftragsdokument mit Adobe Acrobat und Enfocus PitStop bearbeiten.

Compose ist eine dynamische Anwendung. Das bedeutet, dass die Auswahl an Optionen und Einstellungen von dem EX Print Server abhängt, der für den Auftrag gewählt wurde. Wurden z. B. für einen Auftrag im Druckertreiber oder in der Anwendung Command WorkStation Einstellungen für gemischte Medien festgelegt, werden diese Einstellungen beim Anzeigen des Auftrags in Compose umgesetzt und dargestellt.

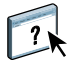

Weitere Informationen über die Komponente Compose finden Sie im Dokument *Dienstprogramme* und in der Online-Hilfe zu Compose.

## <span id="page-34-2"></span>**Konzeption von Paper Catalog in Verbindung mit Compose**

Paper Catalog stellt eine systembasierte Katalogdatenbank bereit, in der die Attribute aller Medien gespeichert sind, die für die Druckproduktion zur Verfügung stehen.

Die Datenbank der Komponente Paper Catalog befindet sich auf dem EX Print Server. Das Starten und Booten des EX Print Servers sowie das Löschen aller auftragsbezogenen Daten vom Druckserver haben keine Auswirkungen auf diese Katalogdatenbank.

Einem Administrator erlaubt die Komponente Paper Catalog folgende Aktionen:

- Medienattribute in unterschiedlichen Kombinationen definieren und jeder dieser Kombinationen einen eindeutigen Namen zuordnen.
- Zuordnungen zwischen Papierfächern (Behältern/Magazinen) und Medien vornehmen.
- Für einen Auftrag bei dessen Übergabe vordefinierte Medien wählen.
- Festlegen, welche Anwender auf welche Spalten in der Katalogdatenbank zugreifen können.
- Die Datenbank der Komponente Paper Catalog zentral verwalten.

Einem Operator erlaubt die Komponente Paper Catalog folgende Aktionen:

- Zuordnungen zwischen Papierfächern (Behältern/Magazinen) und Medien vornehmen.
- Für einen Auftrag bei dessen Übergabe vordefinierte Medien wählen.

Auf der Basis der Medieneinträge, die vom Administrator in der Katalogdatenbank definiert werden, können beim Bearbeiten eines Dokuments in Compose die zu verwendenden Medien gewählt werden. In der Miniaturenvorschau der Komponente Compose werden die Einstellungen der verwendeten Medieneinträge umgesetzt und dargestellt (z. B. die Farbe eines Mediums).

 $\sqrt{2}$ 

Weitere Informationen über die Komponente Paper Catalog und Beschreibungen weiterer Möglichkeiten des Zugriffs auf die Katalogdatenbank finden Sie im Dokument *Dienstprogramme* und in der Online-Hilfe zu Paper Catalog.

# <span id="page-35-0"></span>**Beispiel: Workflow mit Compose und Paper Catalog**

Die Managerin der Firma ABC Human Resources hat einen neuen Leitfaden mit dem Titel "Benefits" erstellt. Dieser Leitfaden liegt als PDF-Dokument vor; darin sind die einzelnen Kapitel durch Leerseiten voneinander getrennt. Die Managerin möchte, dass für das Titelund das Abschlussblatt des fertigen Produkts ein schweres goldfarbenes Medium verwendet wird und dass jedes Kapitel auf einer rechten Seite beginnt. Außerdem möchte sie, dass als vierte Seite eine blaue Registerseite mit dem Text "Tax Form" in den Leitfaden eingefügt wird.

Die Managerin sendet ihre Anforderung zusammen mit dem PDF-Auftragsdokument ("Benefits.pdf") an die Hausdruckerei ihres Unternehmens.

Dort formatieren Mitarbeiter mithilfe von Compose das Auftragsdokument um, fügen das Titel- und das Abschlussblatt hinzu und definieren die erste Seite jedes Kapitels als Kapitelstartseite.

Gold ist die Firmenfarbe von ABC Human Resources, weshalb alle Publikationen des Unternehmens goldene Titel- und Abschlussblätter erhalten. Der Administrator der Druckerei hat daher in der Komponente Paper Catalog Medieneinträge für das goldfarbene Medium (für die Titel- und Abschlussblätter) und das blaue Medium (für die Registerseiten) erstellt.

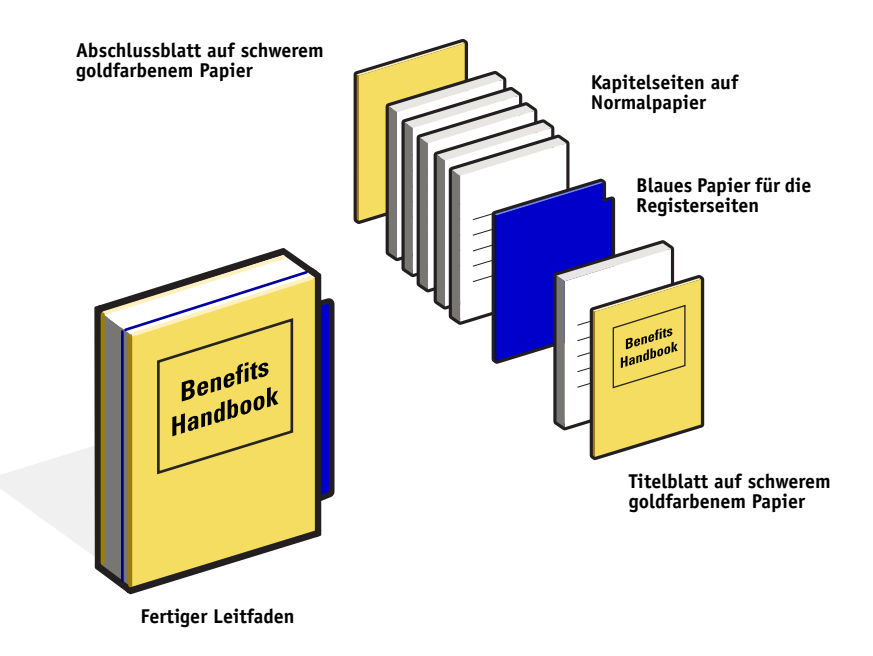

Die folgende Abbildung zeigt die Bestandteile des Leitfadens.

#### <span id="page-36-0"></span>**Für Beispiel benötigte Komponenten**

- Datei "Benefits.pdf"
- **EX Print Server**
- Anwendung Command WorkStation mit Compose und Paper Catalog
- Medium im firmenspezifischen Goldton für die Titel- und Abschlussblätter
- Normalpapier für die Kapiteltextseiten
- Blaues Papier für die Registerseiten

 $\boxed{?}$ 

 $\boxed{?}$ 

Als vorbereitenden Schritt muss der Administrator in der Katalogdatenbank Medieneinträge für das Medium im firmenspezifischen Goldton (für die Titel- und Abschlussblätter; Eintrag [Co. ABC Cover]) und das blaue Medium (für die Registerseiten, Eintrag [Co. ABC Tab]) erstellen. Danach muss der Administrator mit der Option "Papier/Fach-Zuordnung" festlegen, in welchen Papierfächern (Behältern/Magazinen) sich die in den Einträgen definierten Medien befinden. Weitere Informationen finden Sie in der Online-Hilfe zu Paper Catalog.

Informationen über unterstützte Papiere und Medien finden Sie im Dokument *Druckoptionen*.

Anleitungen zum Einrichten der Katalogdatenbank finden Sie in der Online-Hilfe zu Paper Catalog.

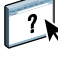

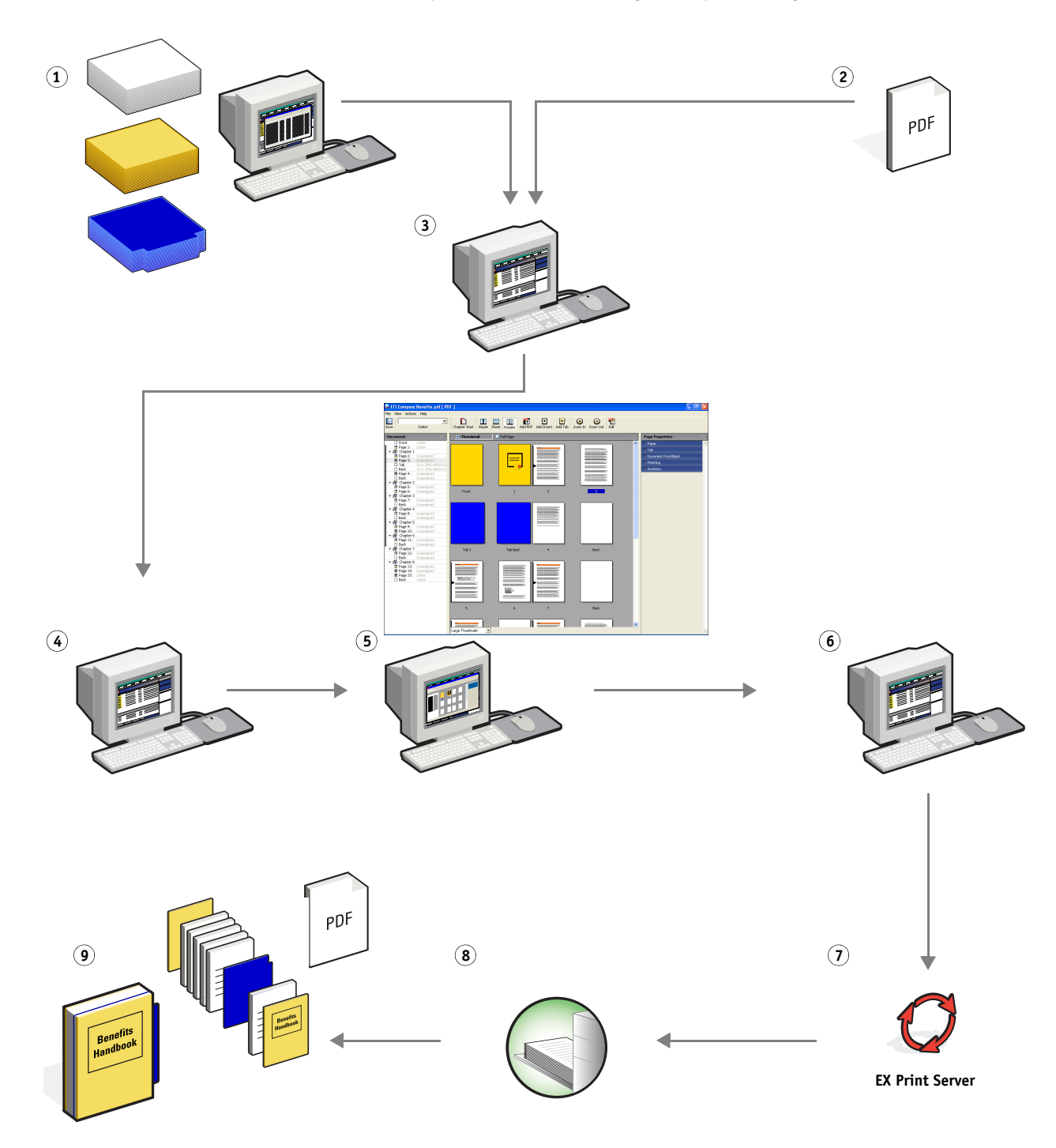

**Workflow für Compose unter Einbeziehung von Paper Catalog**

<span id="page-38-1"></span><span id="page-38-0"></span>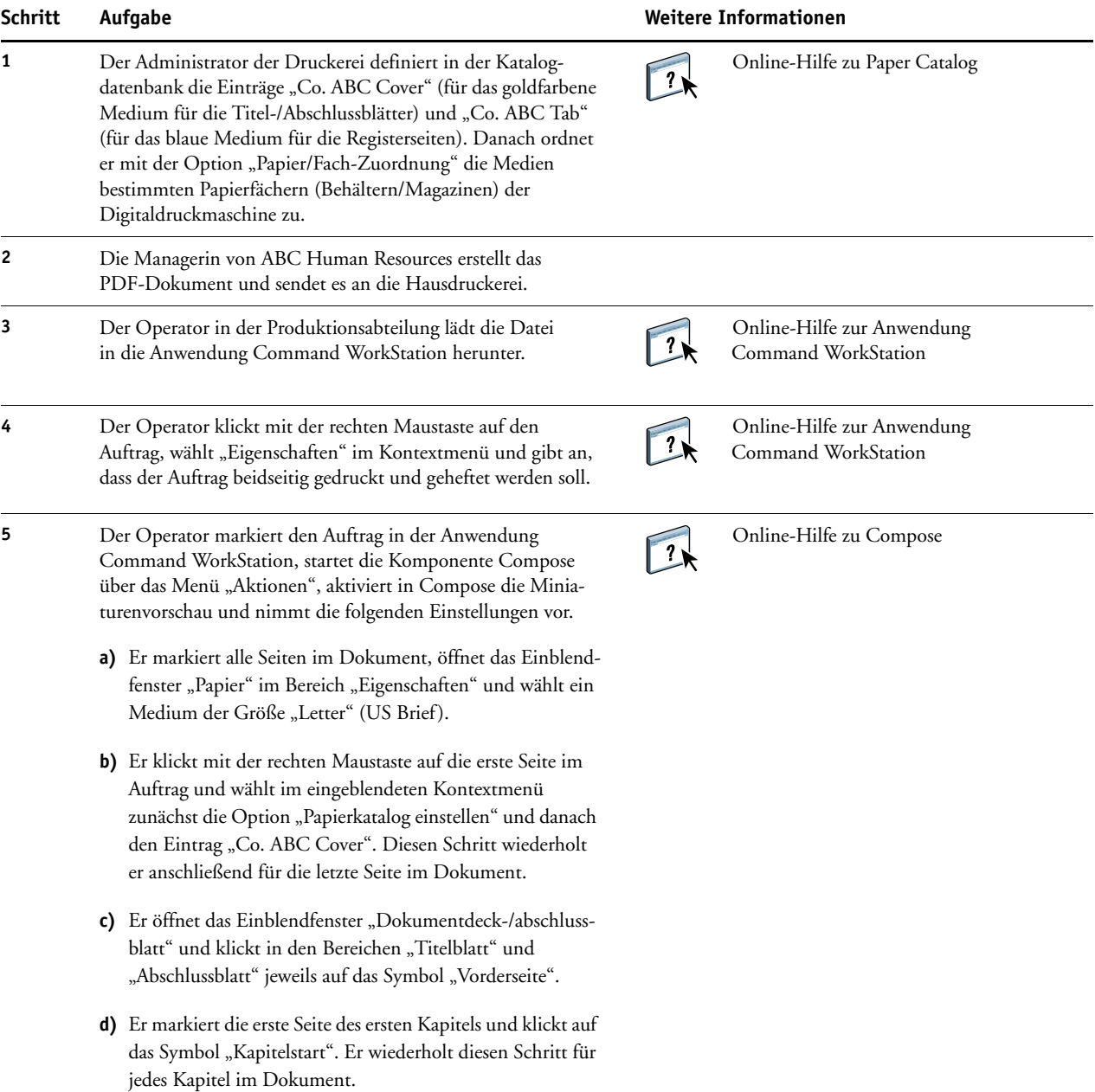

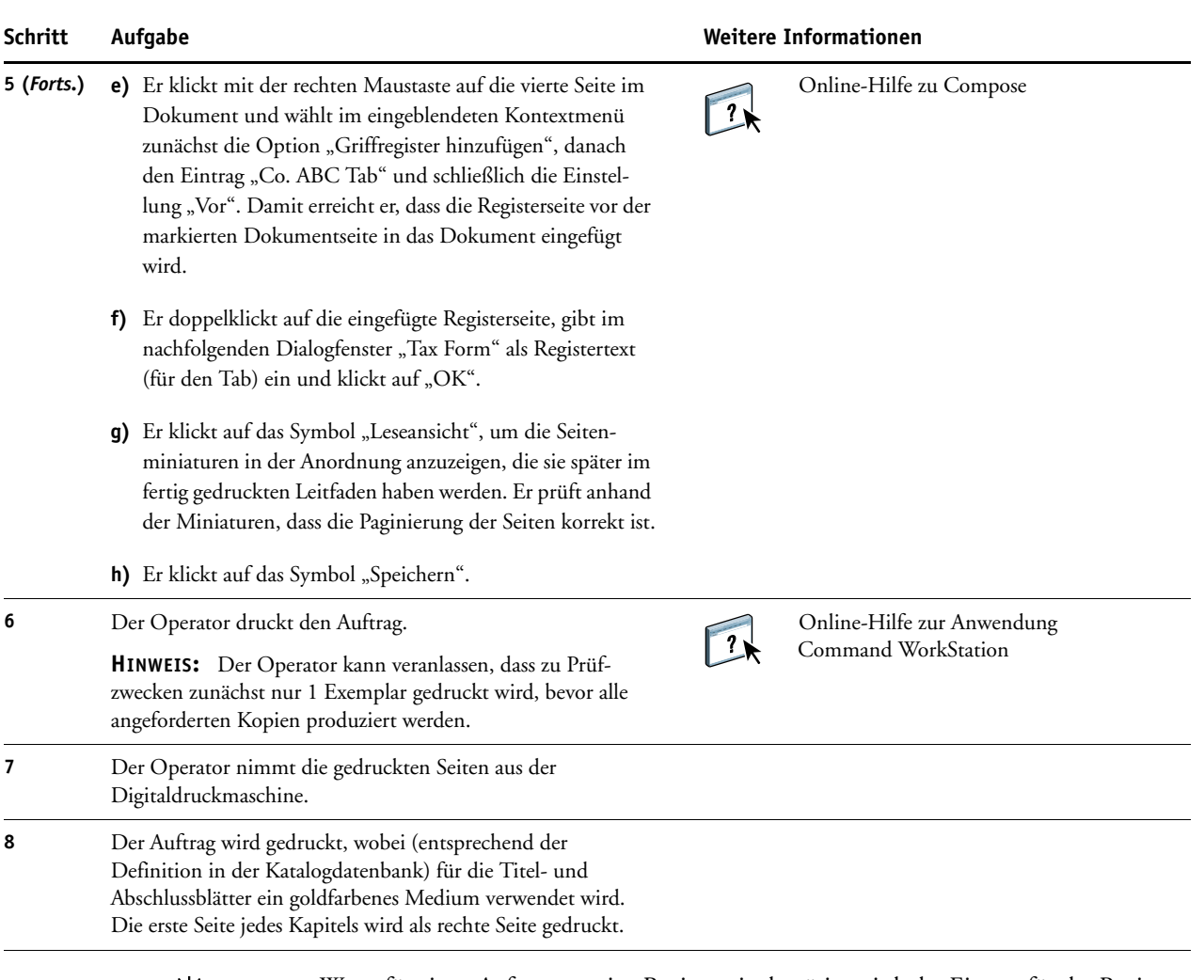

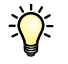

Wenn für einen Auftrag nur eine Registerseite benötigt wird, der Eintrag für das Registermedium aber mehrere Registerseiten pro Set vorsieht, bedruckt der EX Print Server nur die erste Registerseite und gibt die übrigen Registerseiten ohne Registertext aus.

# <span id="page-40-1"></span><span id="page-40-0"></span>**GLOSSAR**

#### **Atlas PrintShop Mail**

<span id="page-40-2"></span>Eine Anwendung für den variablen Datendruck mit Unterstützung für FreeForm, FreeForm 2 und PostScript.

#### **Autorenwerkzeug**

<span id="page-40-4"></span><span id="page-40-3"></span>Eine Softwareanwendung zum Erstellen von Text oder Bildern oder zum Definieren von Dokumentlayouts.

#### **Creo VPS (Variable Print Specification)**

<span id="page-40-5"></span>Eine von Creo entwickelte Sprache für den variablen Datendruck.

#### **Encapsulated PostScript (EPS)**

Ein PostScript-Dateiformat, das in einen anderen PostScript-Datenstrom eingebettet werden kann.

#### **FreeForm**

<span id="page-40-6"></span>Eine Technologie für den variablen Datendruck (VDP), die für die VDP-Lösungen von EFI benutzt wird. Bei FreeForm müssen mehrfach verwendete Elemente in einem VDP-Auftrag nur einmal verarbeitet (gerastert) werden, sodass eine Digitaldruckmaschine mit maximaler oder nahezu maximaler Gerätegeschwindigkeit betrieben werden kann.

#### **FreeForm 2**

<span id="page-40-7"></span>Eine erweiterte Version der FreeForm Technologie mit der Möglichkeit, Seitenbedingungen und Regeln für die Ausgabe eines Auftrags unter Verwendung mehrerer Master-Seiten festzulegen; anders als FreeForm erfordert FreeForm 2 eine VDP-Anwendung, die FreeForm 2 explizit unterstützt.

#### **Gemischte Medien**

<span id="page-40-8"></span>Funktion zum Drucken bestimmter Seiten(bereiche) eines Auftrags auf unterschiedlichen Medien(typen).

#### **Komponente**

<span id="page-40-10"></span><span id="page-40-9"></span>Beim variablen Datendruck ein auf einer Seite gedrucktes Element (Text, Grafik, Foto usw.).

#### **Master-Elemente**

Komplementärelemente zu den variablen Elementen beim variablen Datendruck; wiederverwendbare Daten, die bei allen Kopien eines Dokuments gleich sind.

#### **Pageflex Persona**

Eine Designanwendung für variable Inhalte mit Unterstützung für PPML und PostScript, die PPML zum Speichern und Wiederverwenden variabler Datenelemente verwendet.

#### **PDF (Portable Document Format)**

<span id="page-41-0"></span>Eine Spezifikation eines offenen Dateiformats zur Beschreibung der Text- und Grafikinhalte eines Dokuments.

#### **PostScript**

<span id="page-41-1"></span>Eine geräteunabhängige Seitenbeschreibungssprache zum Drucken und Anzeigen von Bildund Textdaten; PostScript 3 weist zahlreiche Verbesserungen gegenüber früheren Versionen auf, z. B. eine verbesserte Bildqualität und Farbwiedergabe.

#### **Rasterbild**

<span id="page-41-2"></span>Elektronische Darstellung einer Seite oder eines Bilds mithilfe eines Raster aus als ,Pixel' bezeichneten Bildpunkten.

#### **Rasterung**

<span id="page-41-3"></span>Prozess der Konvertierung eines Text und Grafiken beschreibenden Codes in ein Format, das vom Ausgabegerät interpretiert und gedruckt werden kann.

#### **Variable Elemente**

<span id="page-41-5"></span><span id="page-41-4"></span>Komplementärelemente zu den Master-Elementen beim variablen Datendruck; Daten, die sich von Kopie zu Kopie eines Dokuments ändern.

#### **Variabler Datendruck (VDP)**

Digitale Technologie, die basierend auf der Verknüpfung von Ausgabegeräten und Datenbanken, die Inhalte für Druckerzeugnisse enthalten, Seiten mit variablen Inhalten generiert und druckt.

#### **Xerox VIPP (Variable data Intelligent PostScript Printware)**

<span id="page-41-6"></span>Eine speziell für den variablen Datendruck entwickelte Seitenbeschreibungssprache (PDL, Page Description Language).

#### **INDEX 43**

# <span id="page-42-0"></span>**INDEX**

## **A**

[Atlas PrintShop Mail 26,](#page-25-4) [41](#page-40-2) [Auftragsvorschau 30](#page-29-0) [Command WorkStation 10](#page-9-0) Ausschießen [Bogen 15](#page-14-0) [Finishing 15](#page-14-1) [Layout 15](#page-14-2) [mit PPML 16](#page-15-3) [Skalierung 15](#page-14-3) [Übersicht 12](#page-11-5) [Workflow-Beispiel 12](#page-11-6) [Autorenwerkzeug 41](#page-40-3)

#### **B**

[Bogen 15](#page-14-0)

**C** [Creo VPS 41](#page-40-4)

## **E**

[Encapsulated PostScript \(EPS\) 41](#page-40-5)

## **F**

[Finishing 15](#page-14-1) FreeForm [Definition 41](#page-40-6) [Workflow-Beispiel 22](#page-21-2) FreeForm 2 [Definition 26,](#page-25-5) [41](#page-40-7) [mit gemischten Medien 27](#page-26-1) [Workflow-Beispiel 27](#page-26-1)

#### **G**

Gemischte Medien [Definition 41](#page-40-8) [Übersicht 7](#page-6-5) [Variabler Datendruck 26](#page-25-6) [Workflow-Beispiel 7](#page-6-6) [Workflow-Beispiel mit FreeForm 2 27](#page-26-1) [Zugriff über Command WorkStation 39](#page-38-0)

# **H**

[Herunterladen von Dateien](#page-8-0)  [9,](#page-8-0) [14,](#page-13-0) [18,](#page-17-0) [39](#page-38-1) Hot Folders [Workflow-Beispiel 31](#page-30-3)

#### **K**

[Komponente 41](#page-40-9) [Kontrollstreifen beim Ausschießen 20](#page-19-0)

**L** [Layout 15](#page-14-2)

**M** [Master-Elemente 41](#page-40-10)

#### **P**

[Pageflex Persona 16](#page-15-4) [PDF 42](#page-41-0) [PostScript 42](#page-41-1) [PPML 16](#page-15-5) [mit Ausschießen 16](#page-15-3) [Workflow-Beispiel 16](#page-15-3)

#### **R**

[Rasterbild 42](#page-41-2) [Rasterung 42](#page-41-3)

**S** [Skalierung 15](#page-14-3)

[Terminologie 5](#page-4-2)

#### **V**

**T**

[Variable Elemente 42](#page-41-4) Variabler Datendruck [Definition 42](#page-41-5) [mit gemischten Medien 27](#page-26-1) [Sprachen 21](#page-20-5) [Workflow-Beispiel 22](#page-21-2) [VIPP \(Variable data Intelligent](#page-41-6)  PostScript Printware) 42